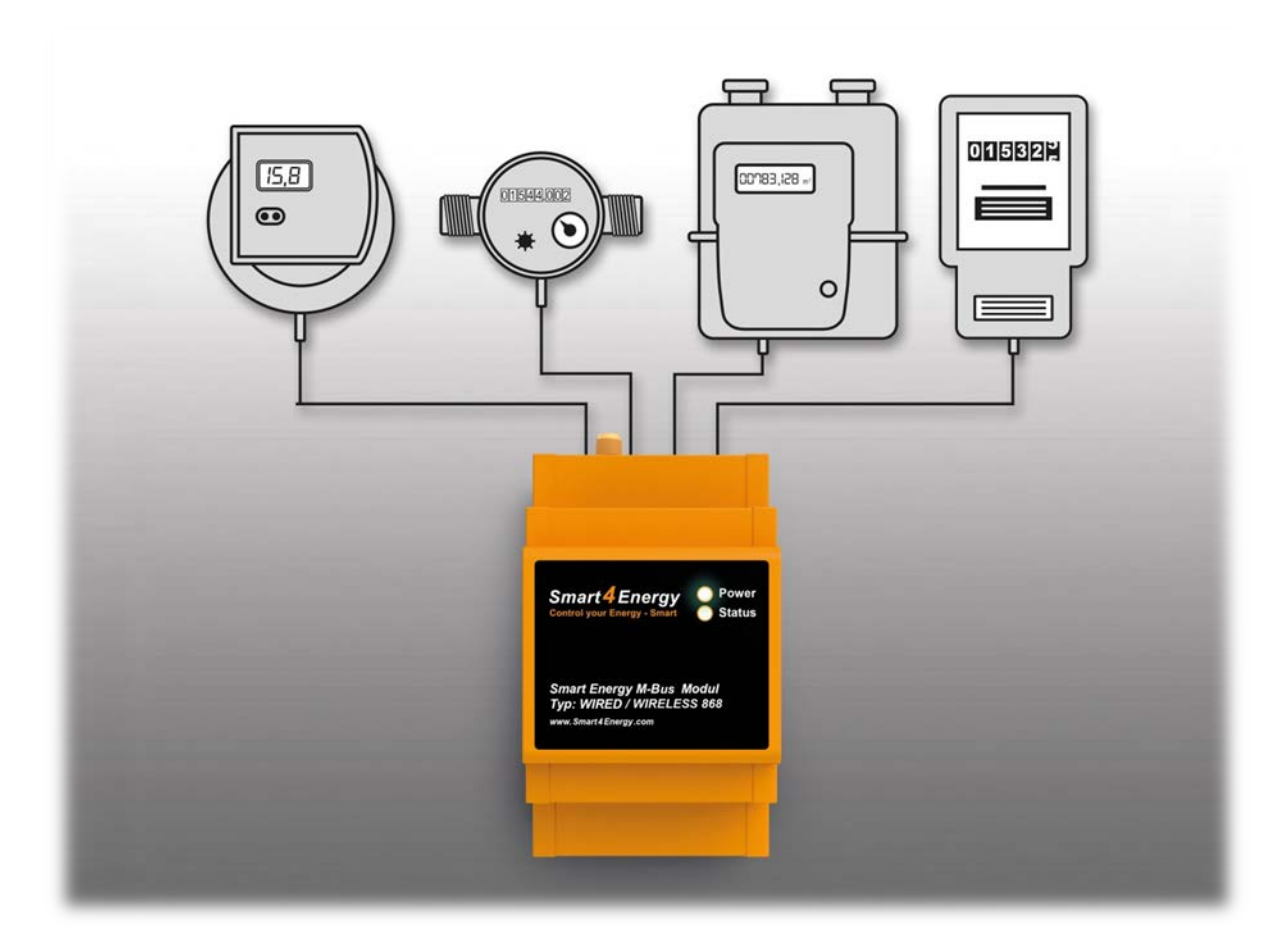

# **Anleitung zum Hinzufügen von Verbrauchszählern zu Ihrem Smart Energy System**

(Smart Energy M-Bus Modul erforderlich)

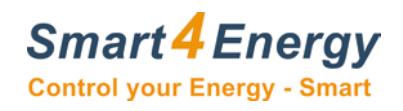

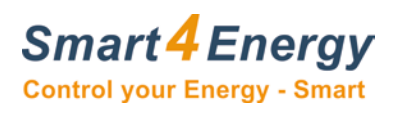

# **Inhaltsverzeichnis**

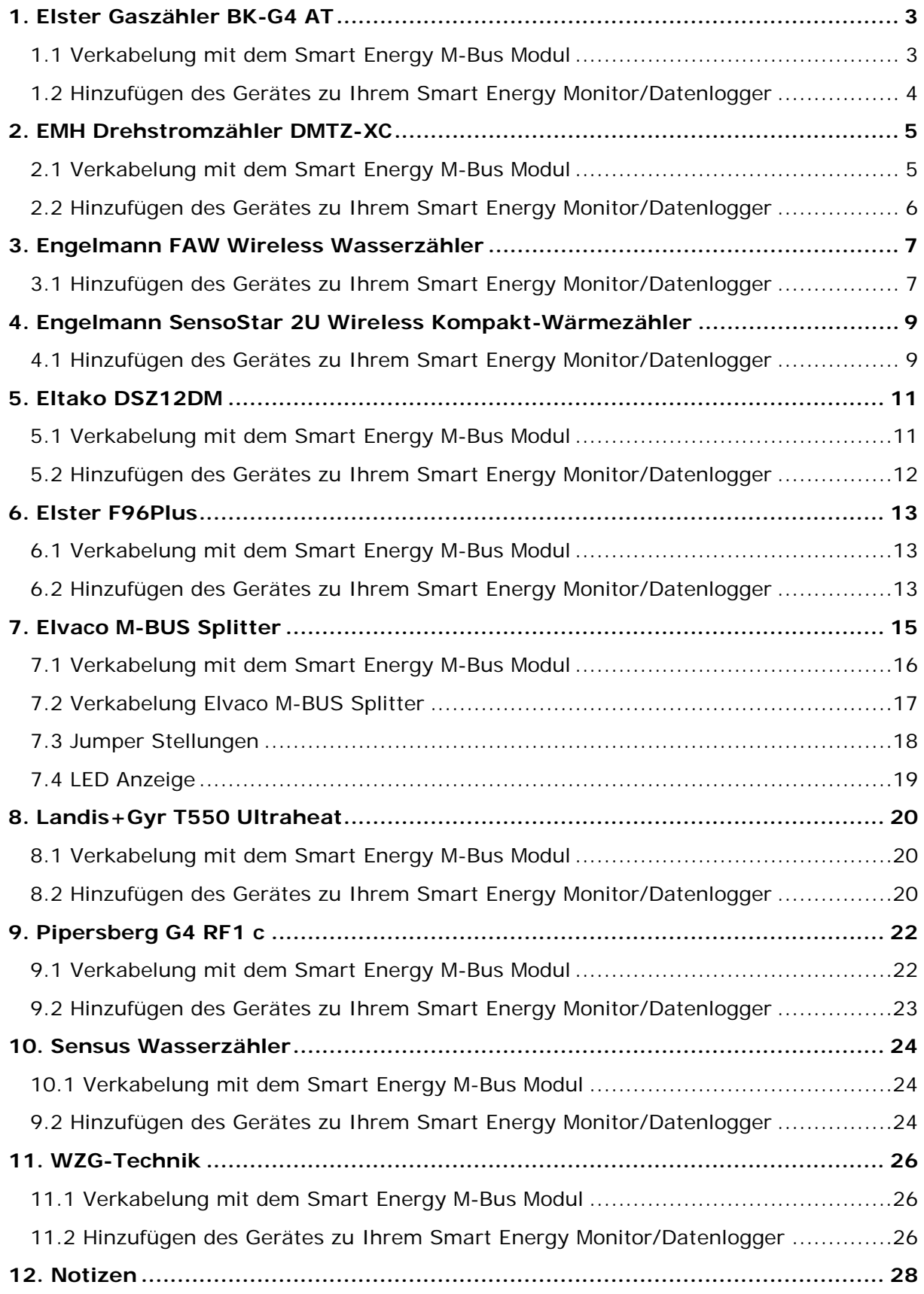

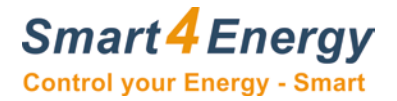

### <span id="page-2-0"></span>**1. Elster Gaszähler BK-G4 AT**

Mit Kommunikationsmodul: ACM M-Bus WIRE V-Drive

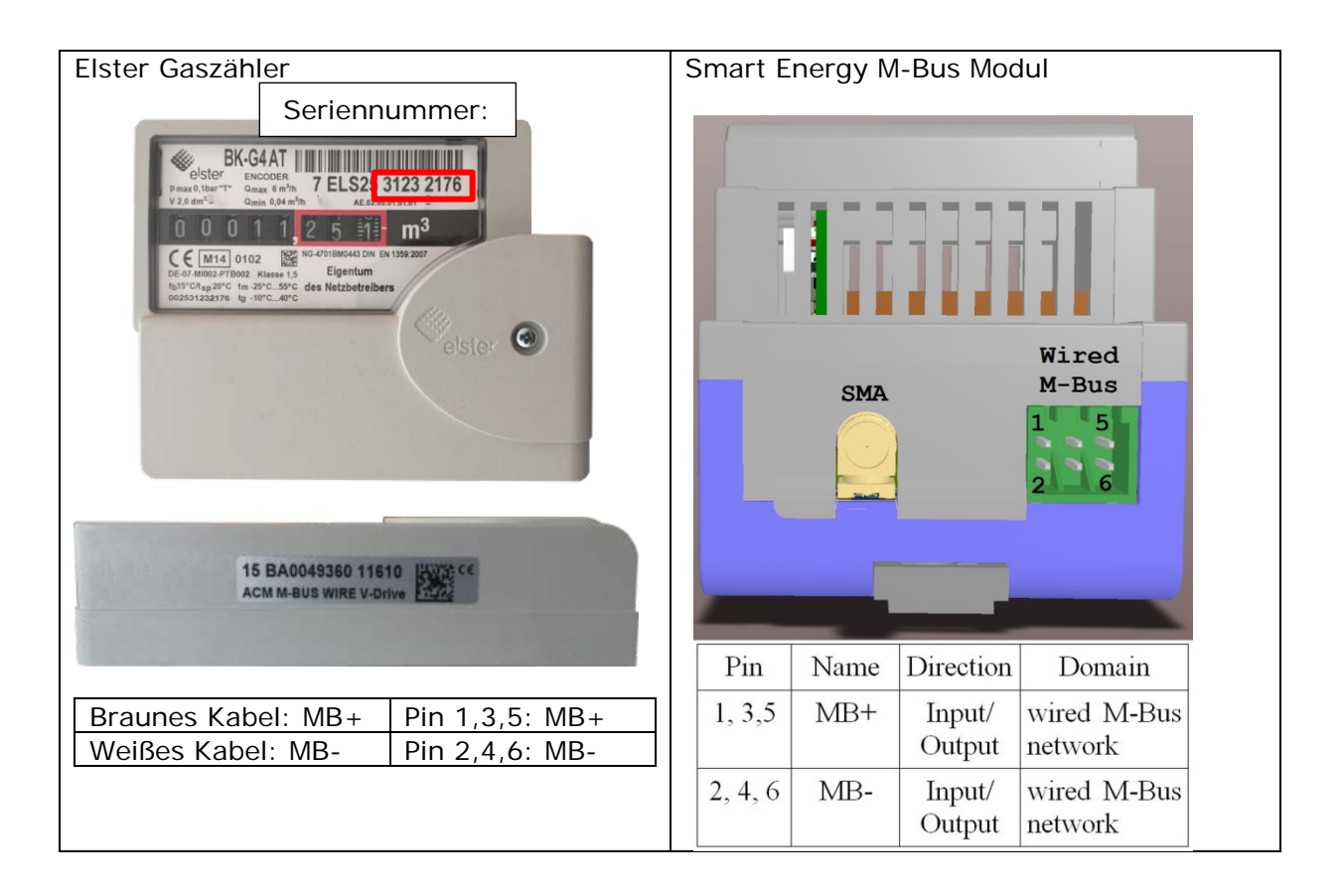

#### <span id="page-2-1"></span>**1.1 Verkabelung mit dem Smart Energy M-Bus Modul**

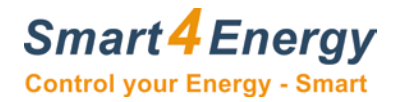

#### <span id="page-3-0"></span>**1.2 Hinzufügen des Gerätes zu Ihrem Smart Energy Monitor/Datenlogger**

Nachfolgend sind die Besonderheiten beim Hinzufügen des Elster Gaszählers BK-G4 AT beschrieben.

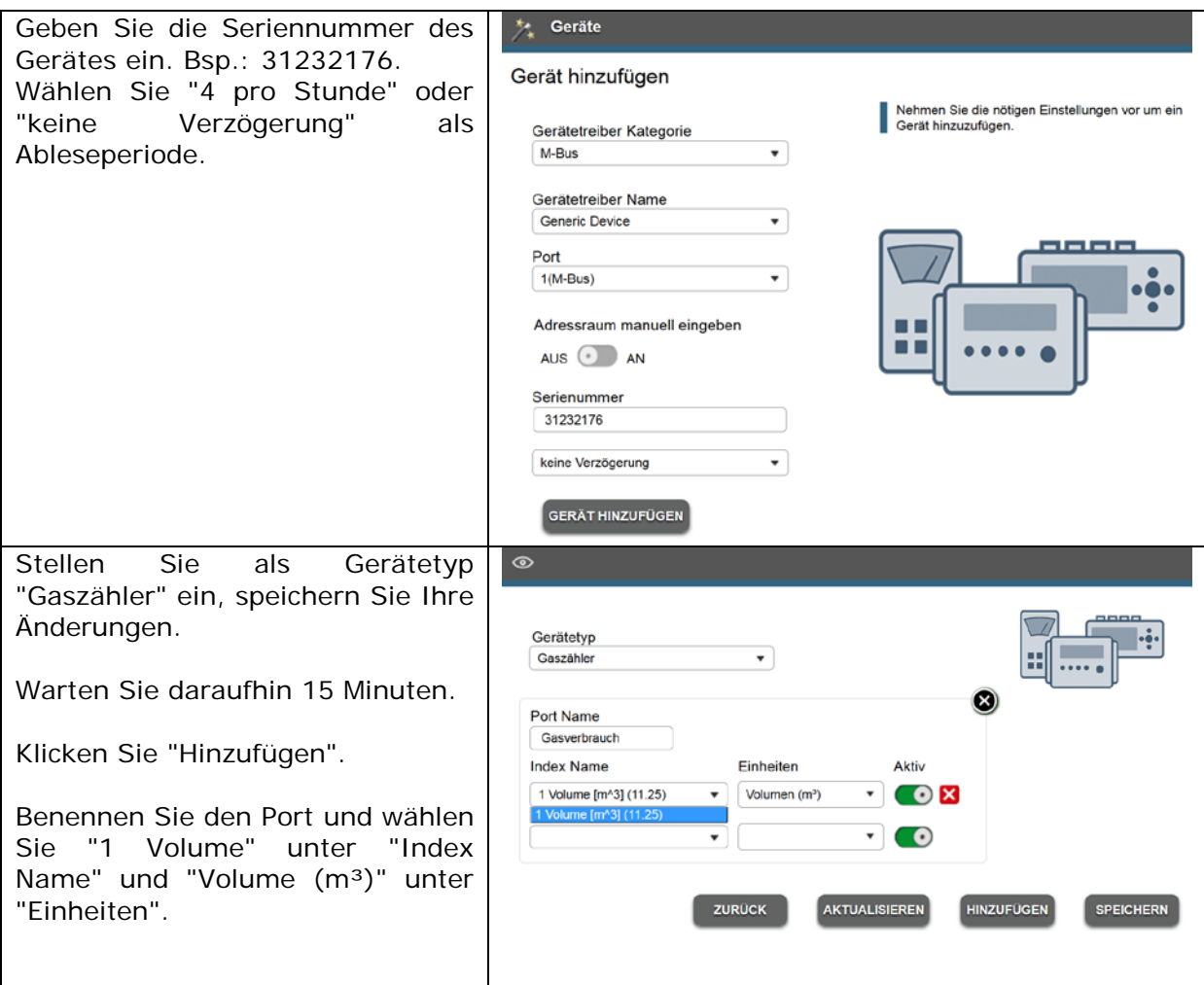

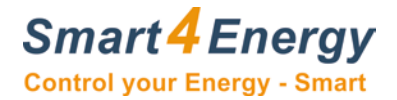

### <span id="page-4-0"></span>**2. EMH Drehstromzähler DMTZ-XC**

Mit Kommunikationsmodul: Baer Interactive Modul XC

#### <span id="page-4-1"></span>**2.1 Verkabelung mit dem Smart Energy M-Bus Modul**

Besonderheit:

In diesem Fall kann die aufgedruckte Seriennummer nicht verwendet werden. Der einzugebende Adresscode, der anstatt der Seriennummer einzugeben ist, kann mit externer Software (z.B.) mit der Freeware "MB-Sheet" ausgelesen werden.

Der für das bespielhaft dargestellte Gerät benötigte Code lautet: 00000001.

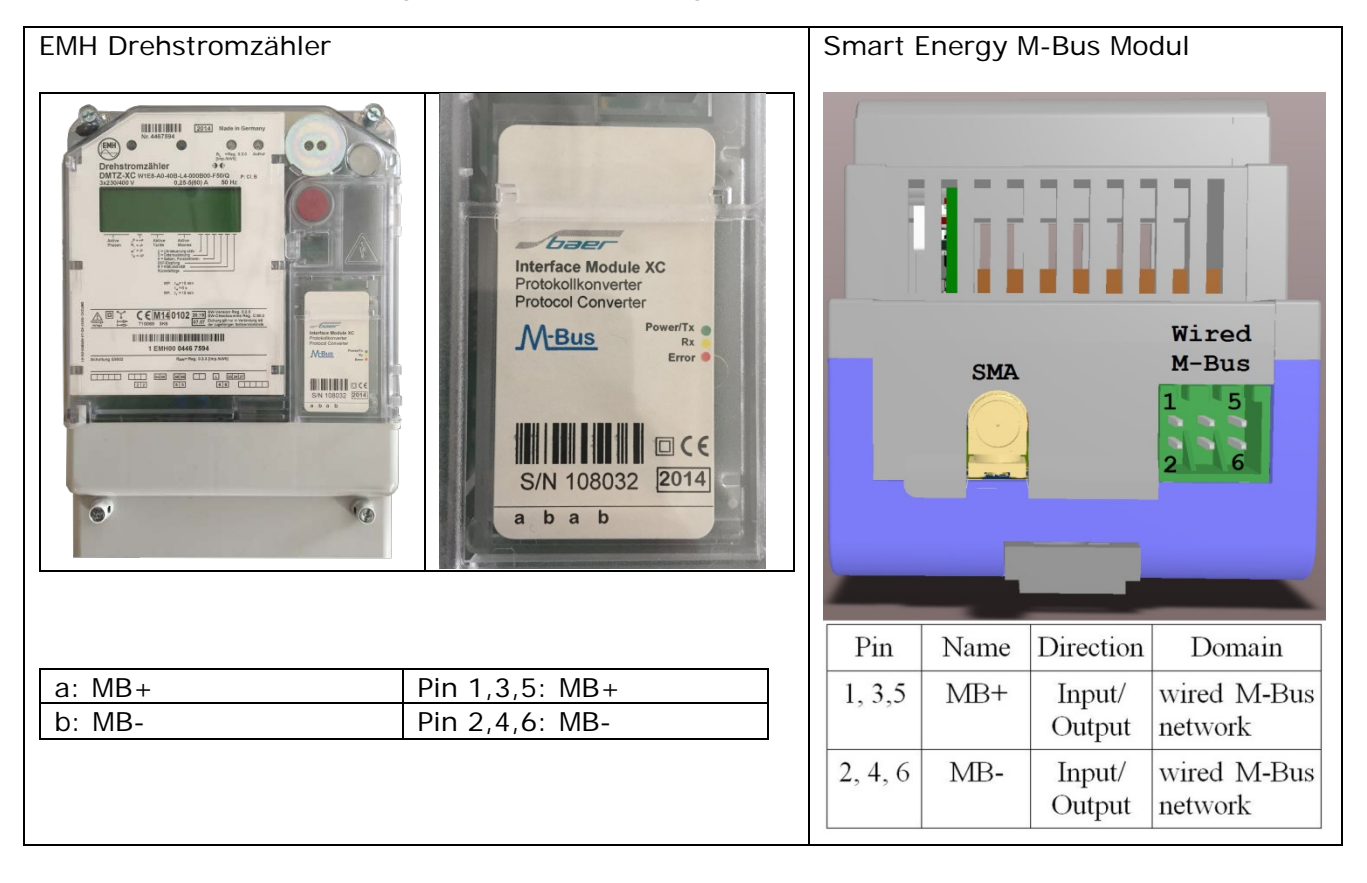

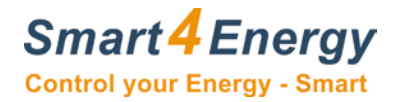

#### <span id="page-5-0"></span>**2.2 Hinzufügen des Gerätes zu Ihrem Smart Energy Monitor/Datenlogger**

Nachfolgend sind die Besonderheiten beim Hinzufügen des EMH Drehstromzählers DMTZ-XC beschrieben.

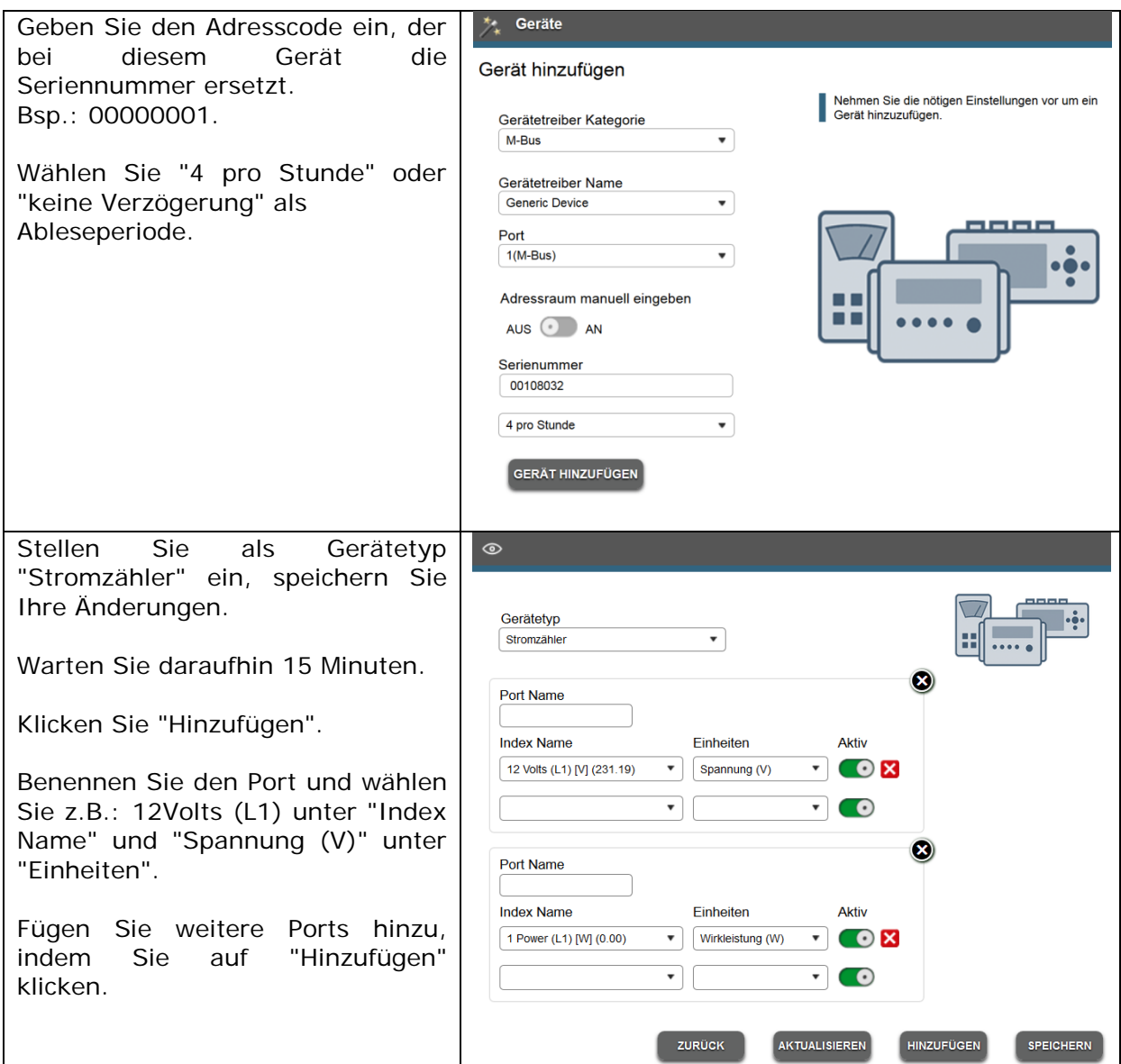

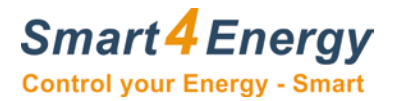

### <span id="page-6-0"></span>**3. Engelmann FAW Wireless Wasserzähler**

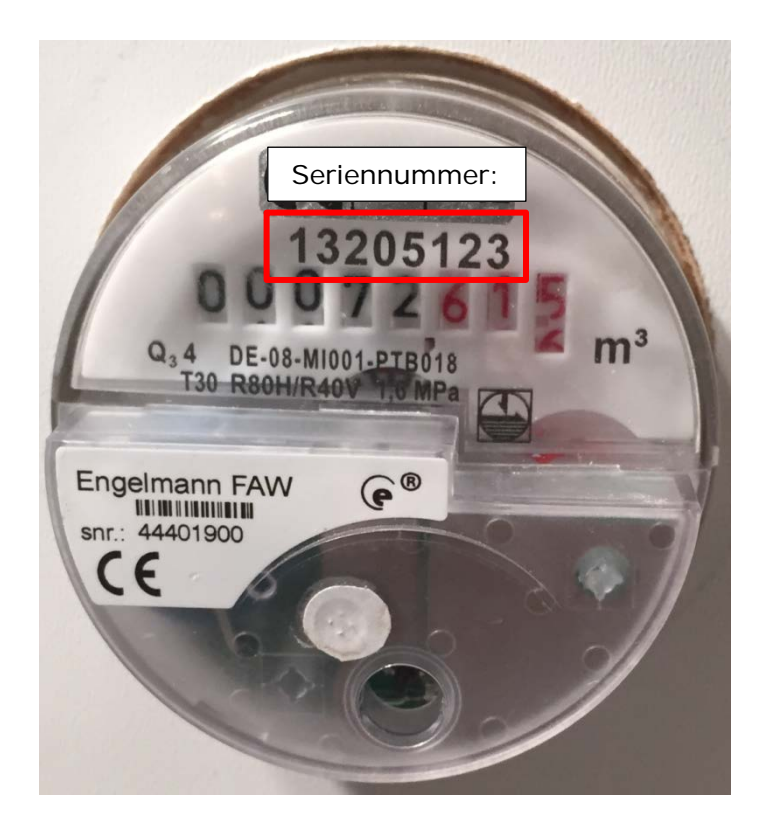

#### <span id="page-6-1"></span>**3.1 Hinzufügen des Gerätes zu Ihrem Smart Energy Monitor/Datenlogger**

Nachfolgend sind die Besonderheiten beim Hinzufügen des Engelmann FAW Wireless Wasserzählers beschrieben.

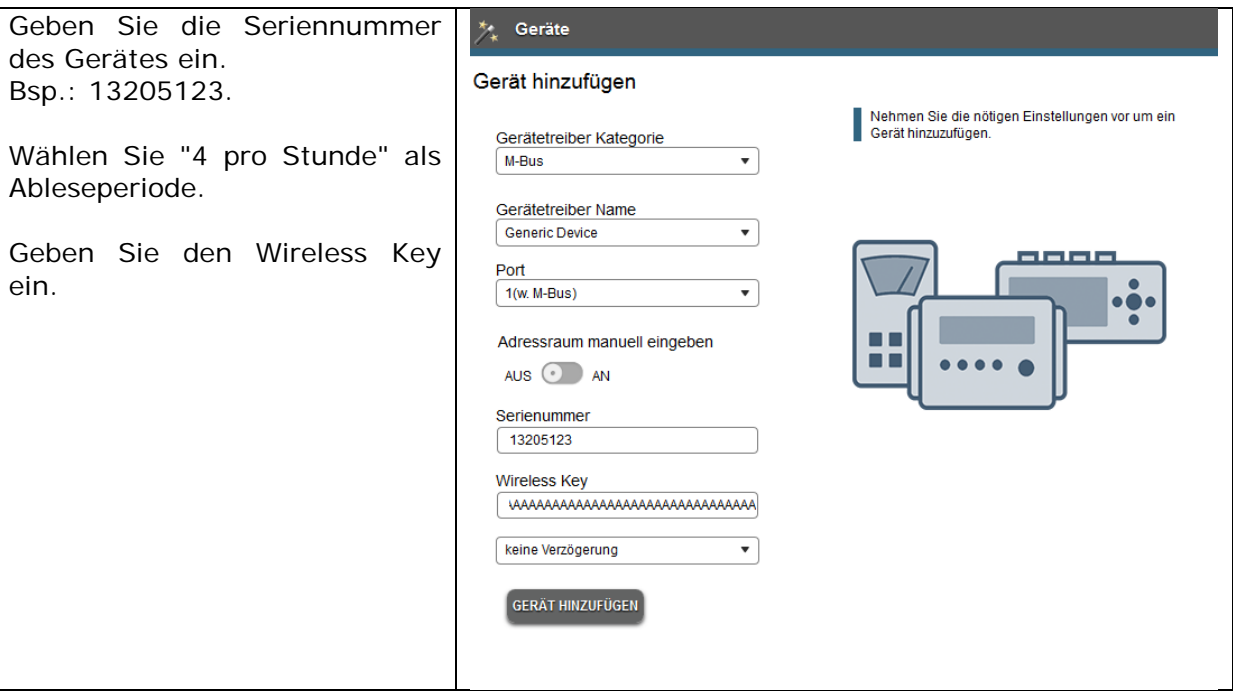

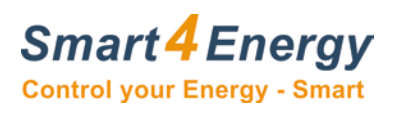

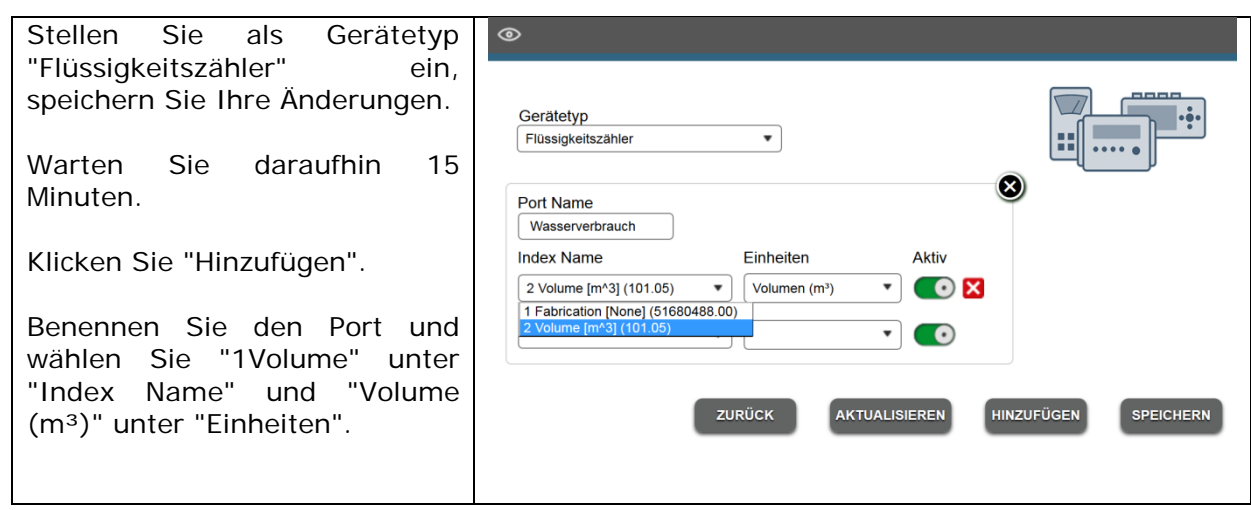

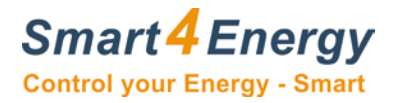

## <span id="page-8-0"></span>**4. Engelmann SensoStar 2U Wireless Kompakt-Wärmezähler**

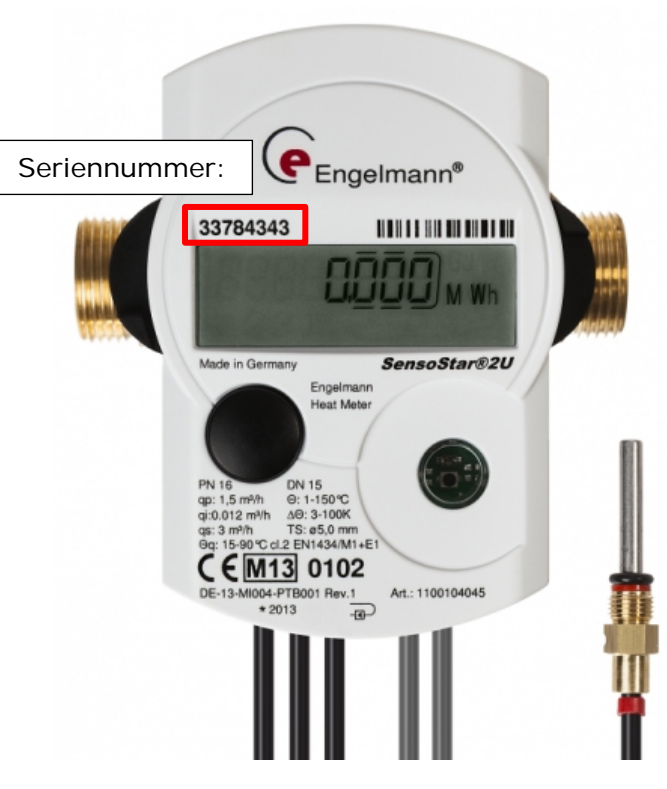

#### <span id="page-8-1"></span>**4.1 Hinzufügen des Gerätes zu Ihrem Smart Energy Monitor/Datenlogger**

Nachfolgend sind die Besonderheiten beim Hinzufügen des Engelmann SensoStar 2U Wireless Kompakt-Wärmezählers beschrieben.

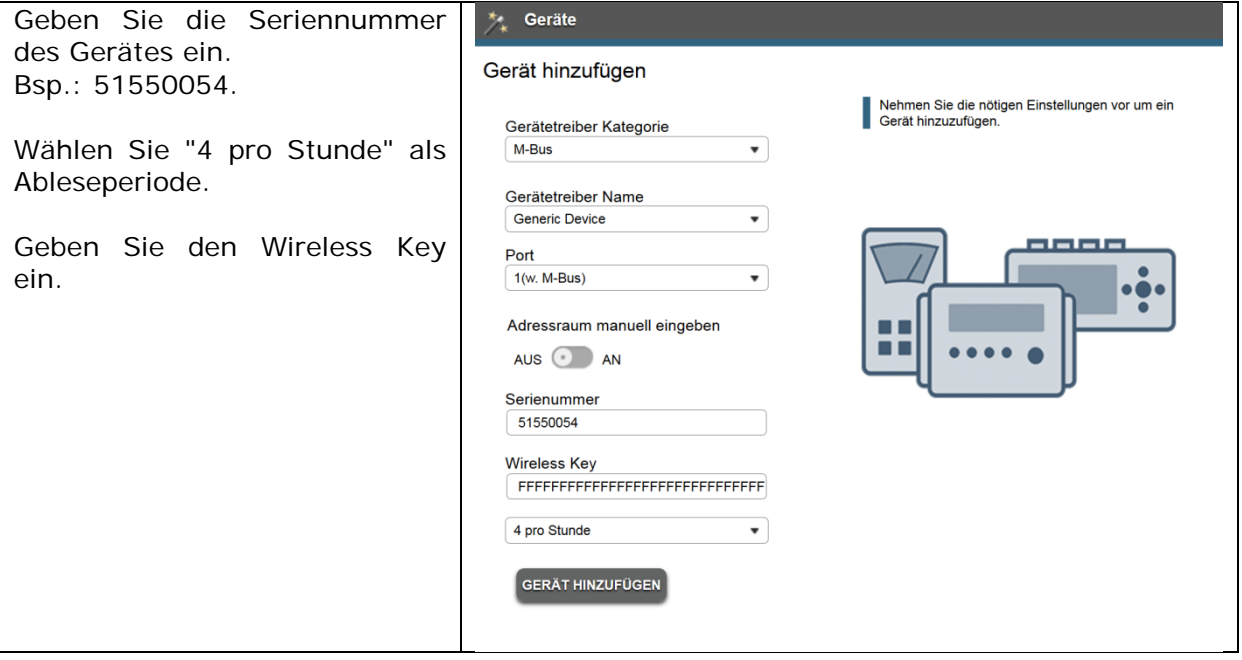

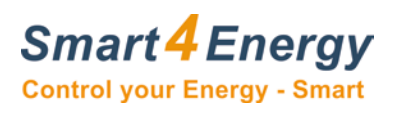

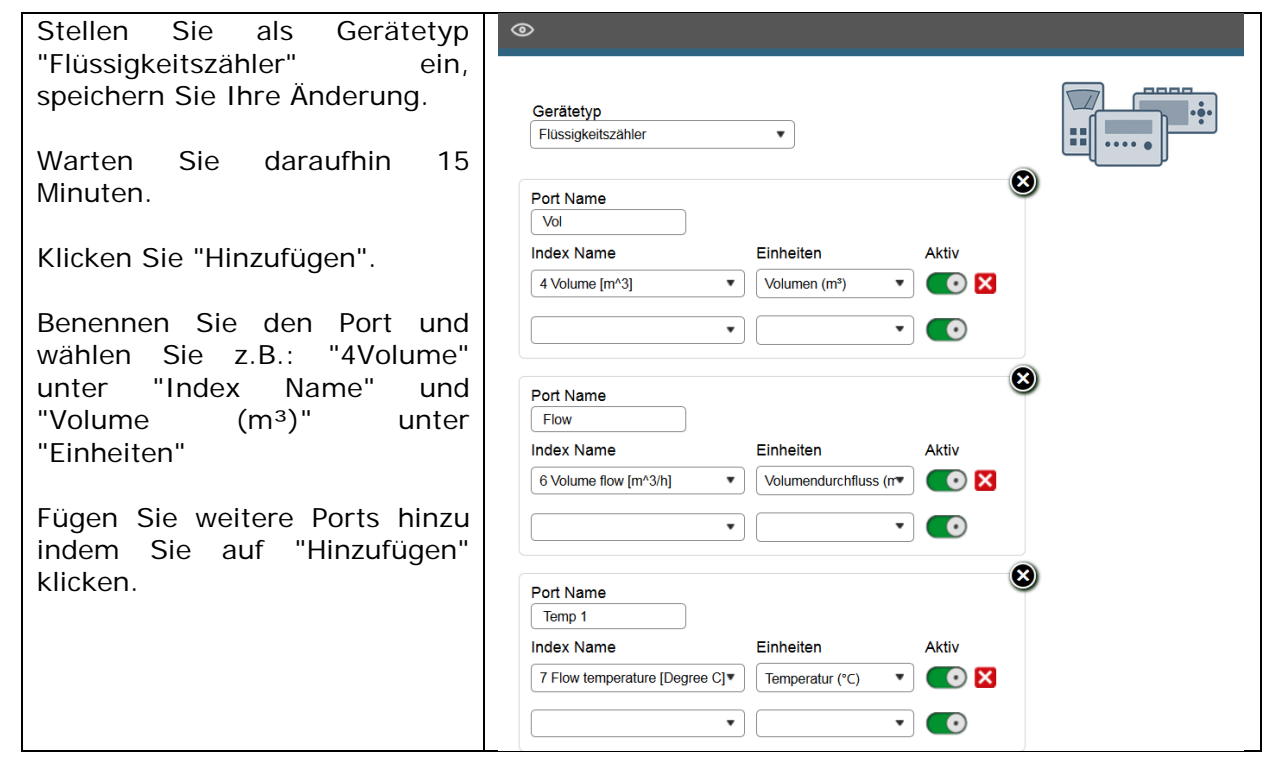

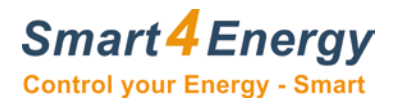

# <span id="page-10-0"></span>**5. Eltako DSZ12DM**

#### <span id="page-10-1"></span>**5.1 Verkabelung mit dem Smart Energy M-Bus Modul**

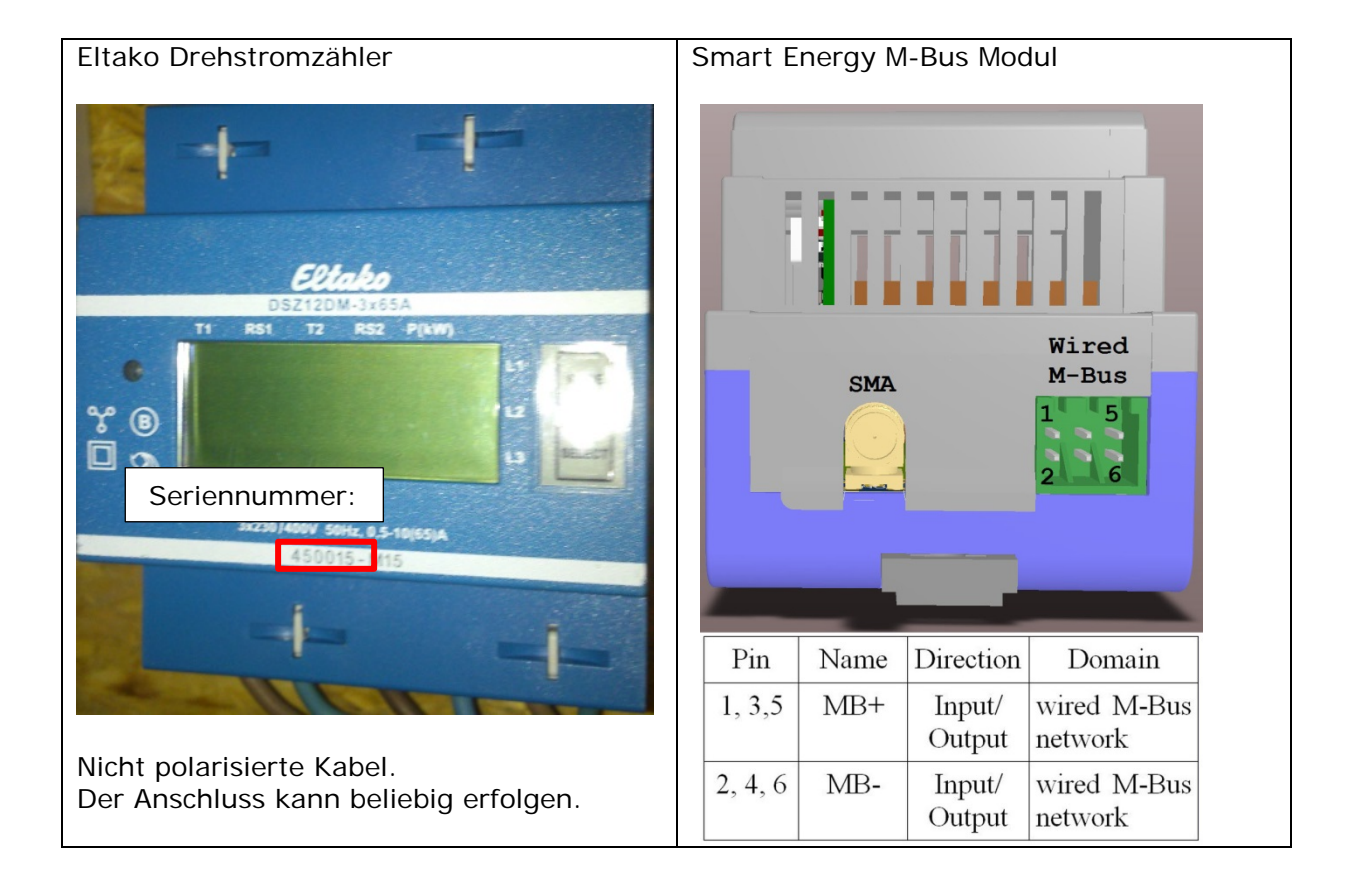

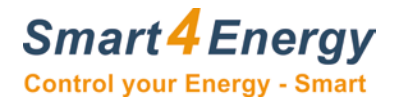

#### <span id="page-11-0"></span>**5.2 Hinzufügen des Gerätes zu Ihrem Smart Energy Monitor/Datenlogger**

Nachfolgend sind die Besonderheiten beim Hinzufügen des Eltako DSZ12DM Drehstromzählers beschrieben.

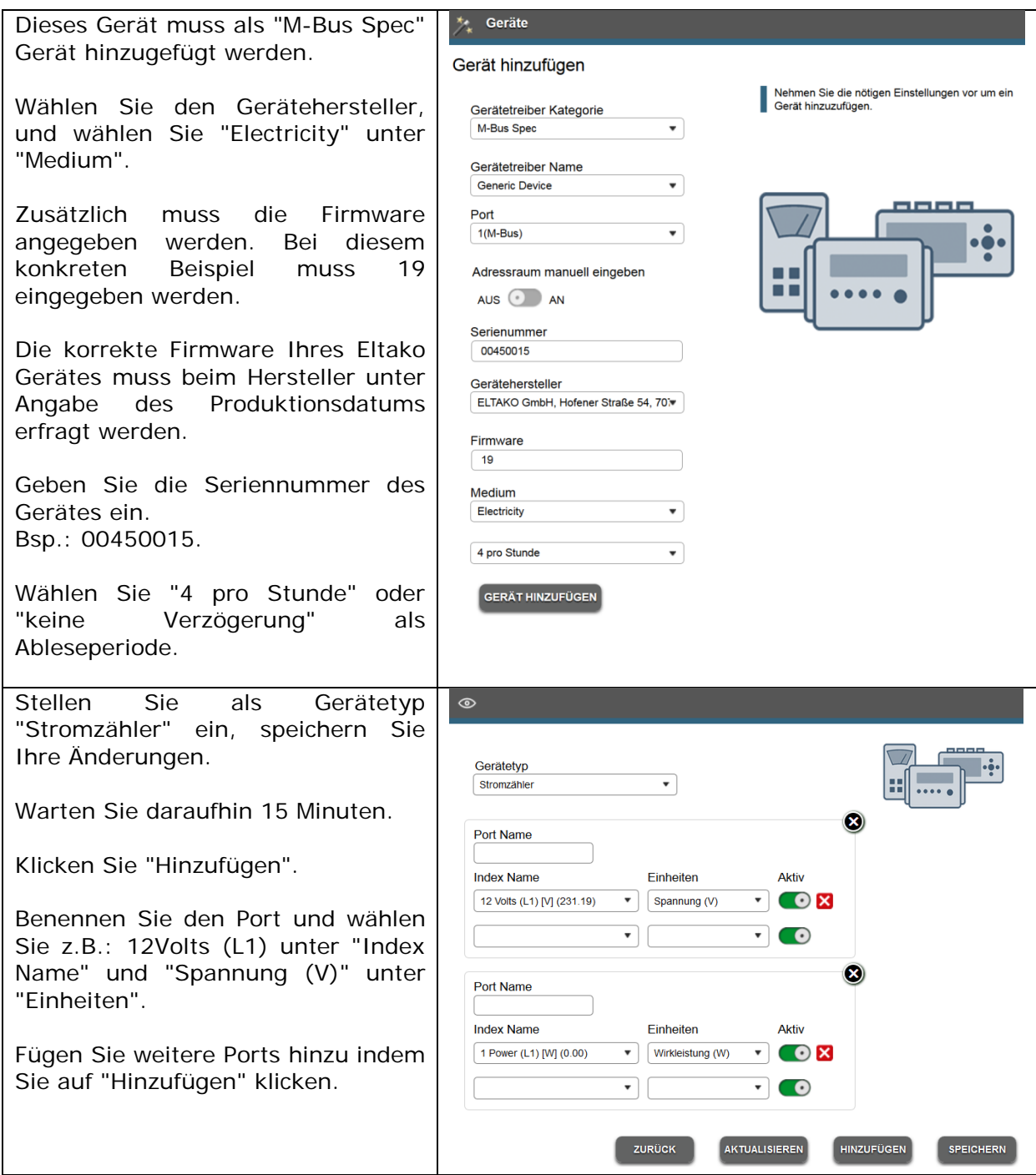

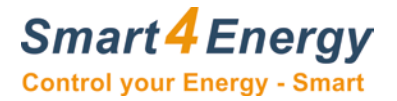

# <span id="page-12-0"></span>**6. Elster F96Plus**

#### Elster Ultraschallzähler Smart Energy M-Bus Modul CEM10010102 **F96 Plus** Seriennummer:Wired  $M - Bus$ **SMA** 51  $\mathbf{W}_{\text{elster}}$ 24: MB+ Pin 1,3,5: MB+ Name Direction Domain Pin 25: MB- Pin 2,4,6: MB- $1, 3, 5$  $MB+$ Input/ wired M-Bus Output network  $2, 4, 6$  $MB-$ Input/ wired M-Bus Output network

#### <span id="page-12-1"></span>**6.1 Verkabelung mit dem Smart Energy M-Bus Modul**

#### <span id="page-12-2"></span>**6.2 Hinzufügen des Gerätes zu Ihrem Smart Energy Monitor/Datenlogger**

Nachfolgend sind die Besonderheiten beim Hinzufügen des Elster F96Plus Ultraschallzählers beschrieben.

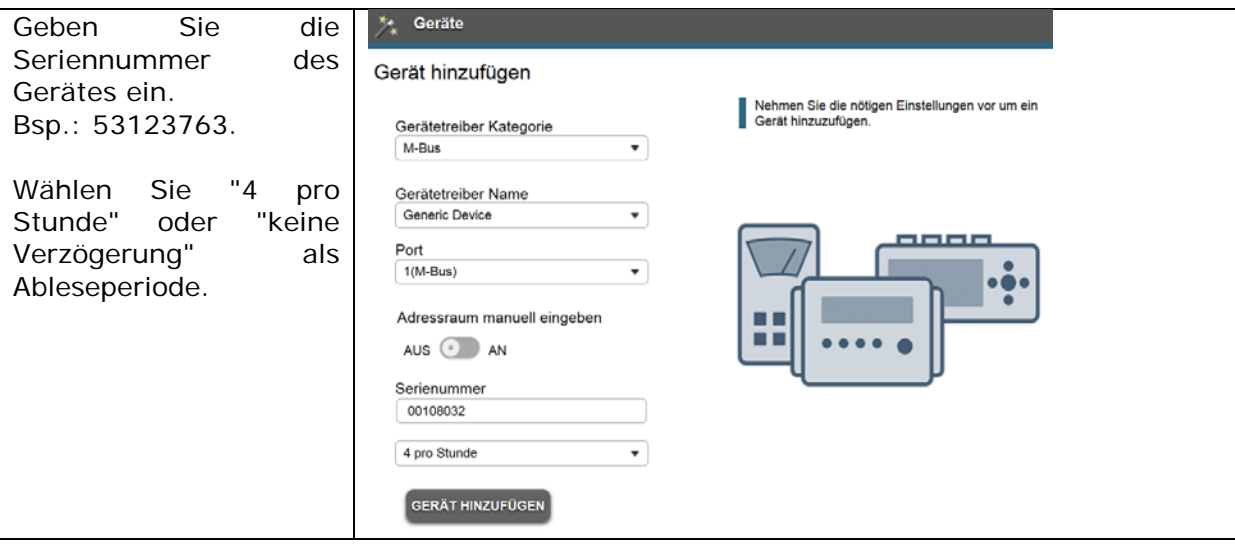

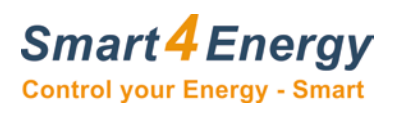

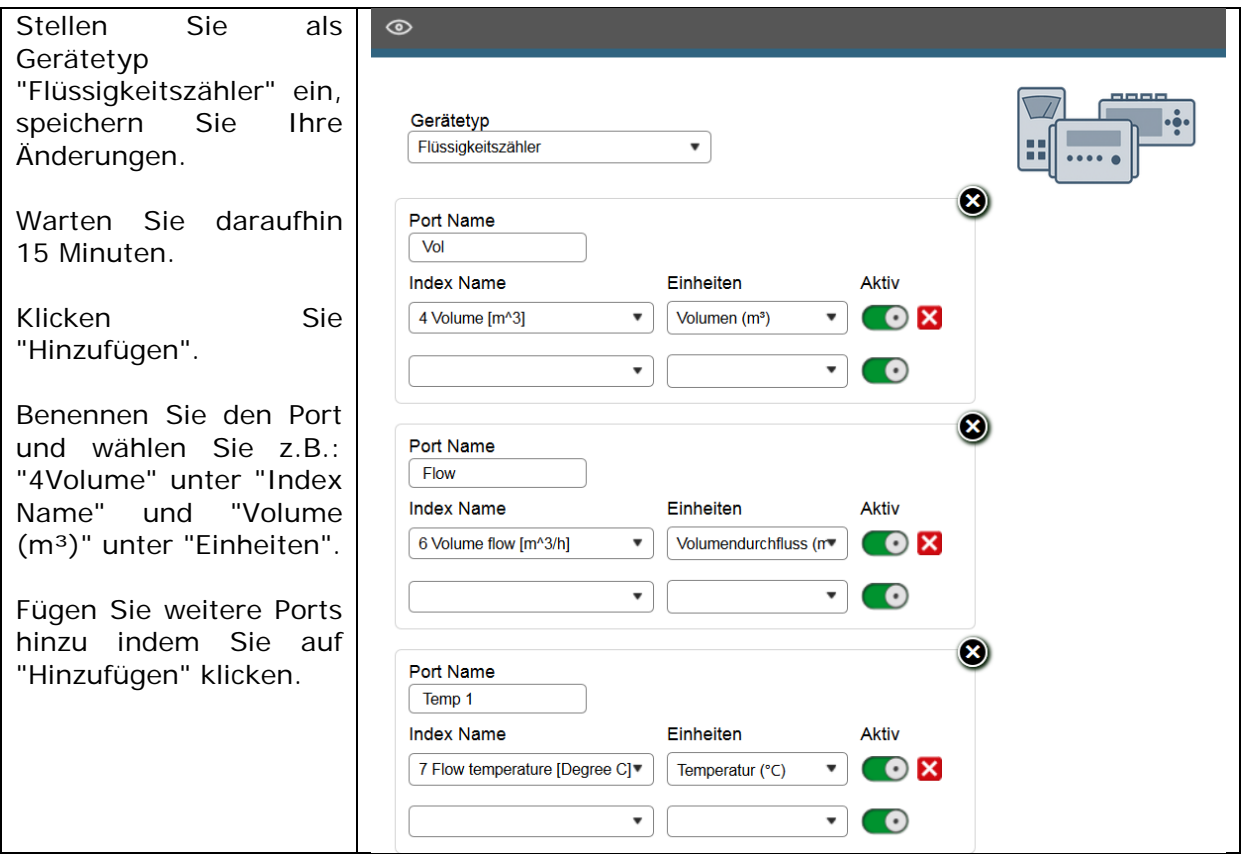

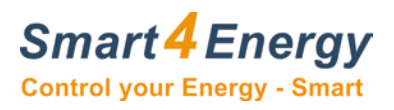

# <span id="page-14-0"></span>**7. Elvaco M-BUS Splitter**

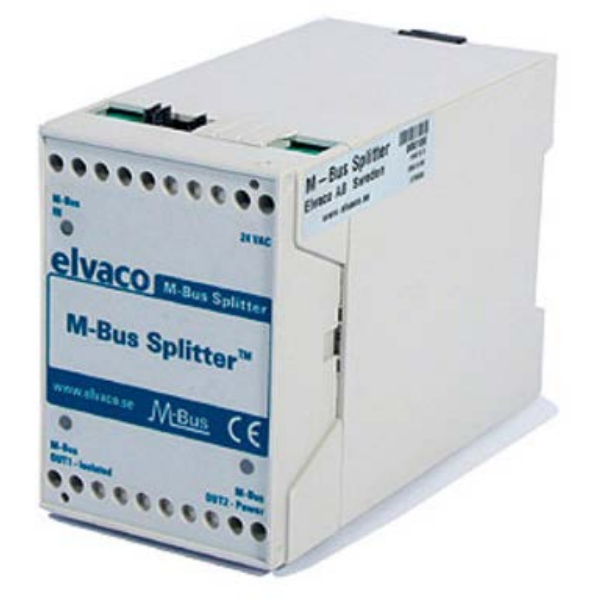

### **Technische Daten**

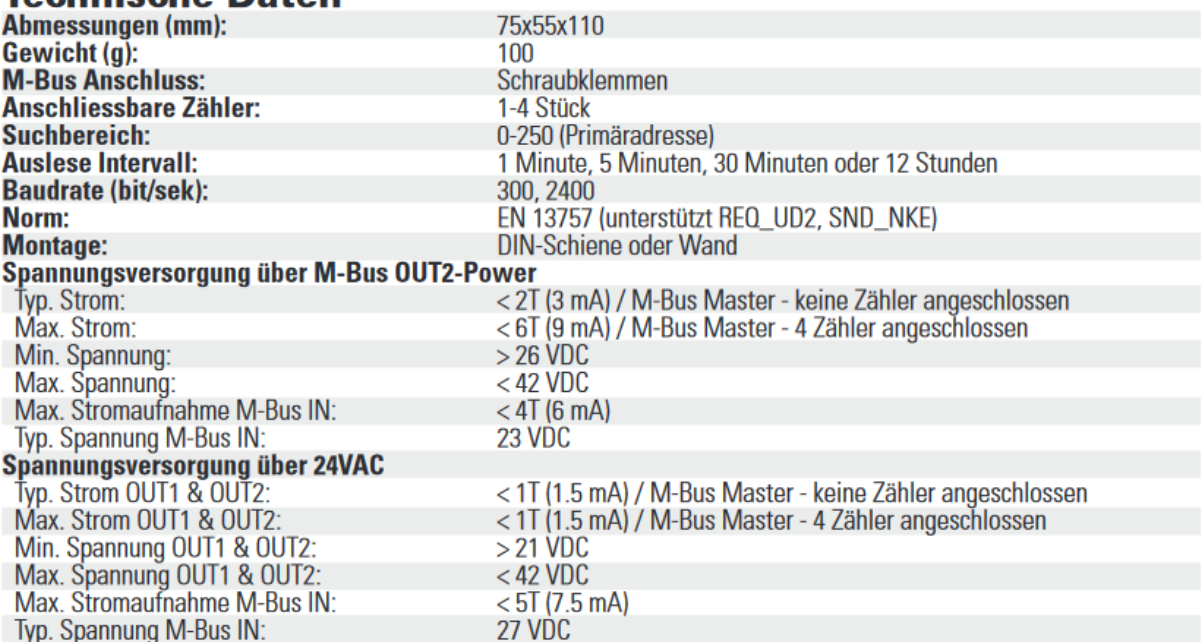

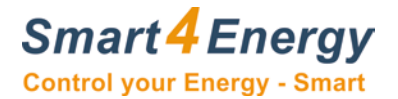

#### <span id="page-15-0"></span>**7.1 Verkabelung mit dem Smart Energy M-Bus Modul**

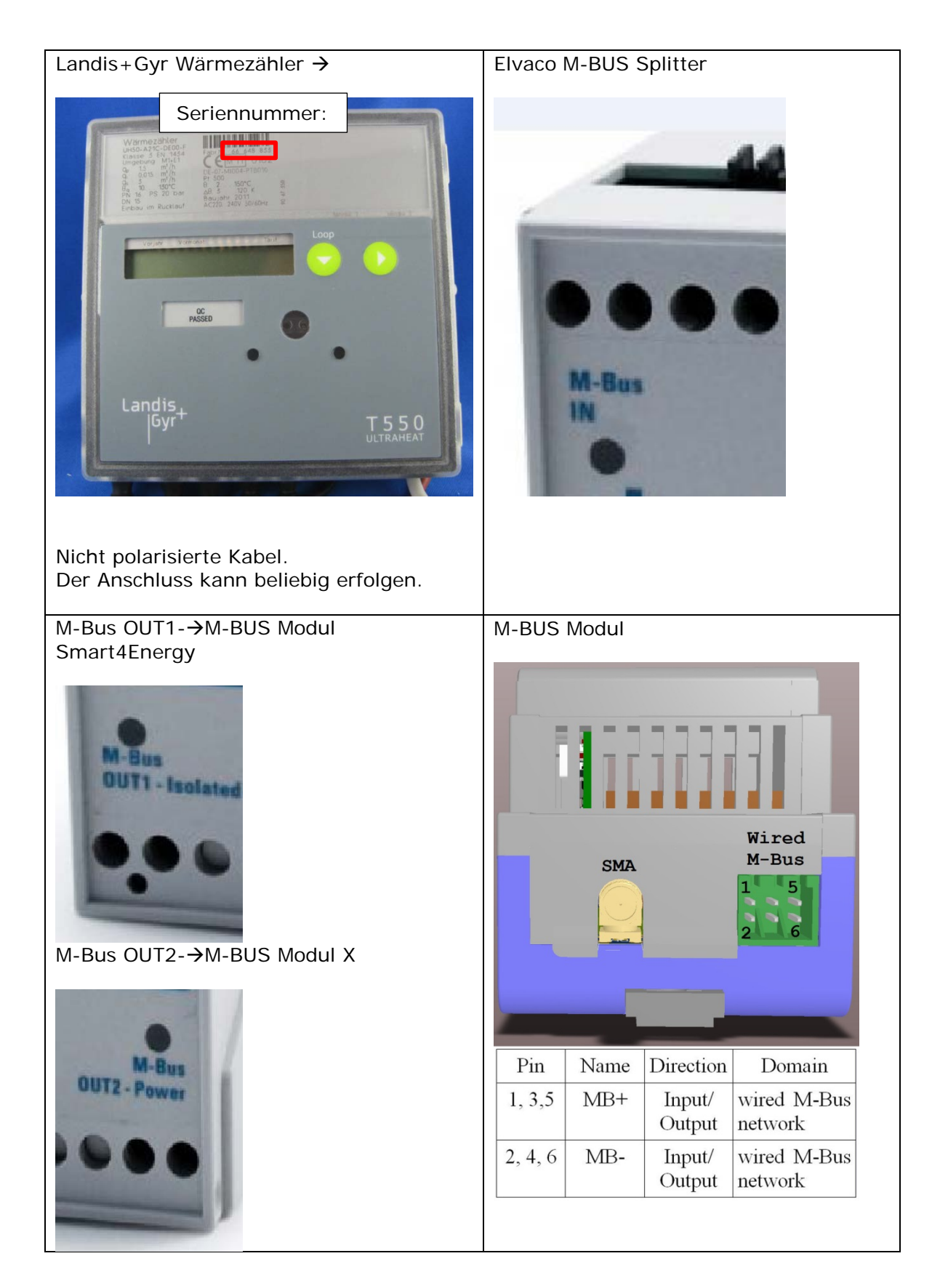

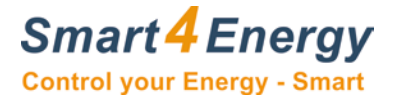

#### <span id="page-16-0"></span>**7.2 Verkabelung Elvaco M-BUS Splitter**

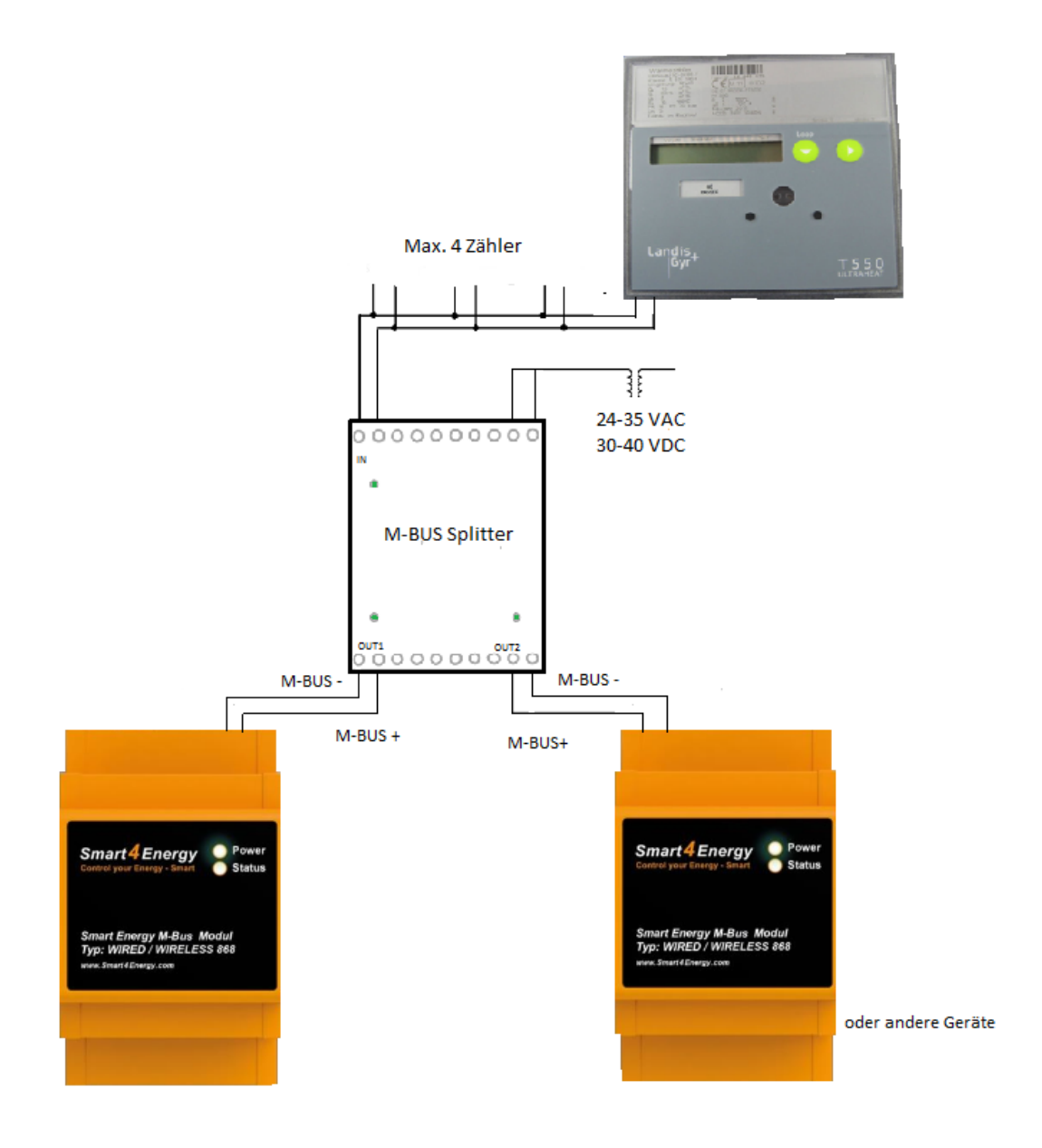

- Die Externe Spannungsversorgung muss nur angeschlossen werden wenn mehr als ein Zähler verwendet wird.
- M-BUS OUT1 u. OUT2 können von zwei unterschiedlichen M-BUS Module; Monitoren; Datenloggern ausgelesen werden.

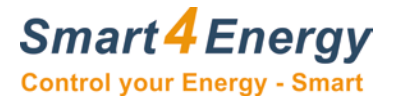

#### <span id="page-17-0"></span>**7.3 Jumper Stellungen**

#### **Einstellungen**

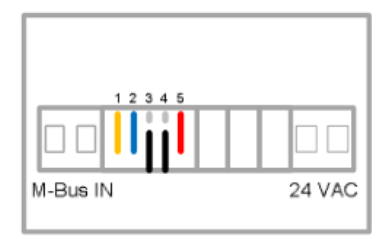

#### Baudrate M-Bus OUT1

Jumper 1, gelb

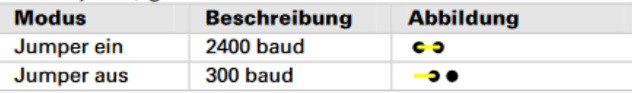

Suchbaudrate M-Bus IN

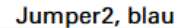

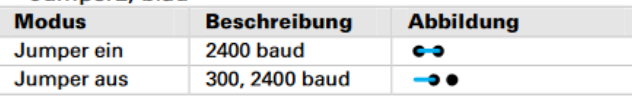

#### Auslese-Intervall M-Bus IN

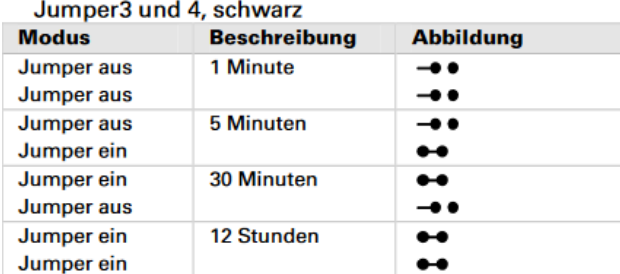

#### Baudrate OUT2

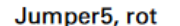

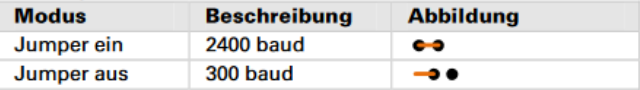

• Um die M-BUS IN, M-BUS OUT1 und M-BUS OUT2 einzurichten muss man entsprechende Jumper rausziehen und wieder reinstecken.

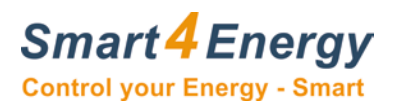

### <span id="page-18-0"></span>**7.4 LED Anzeige**

M-BUS IN

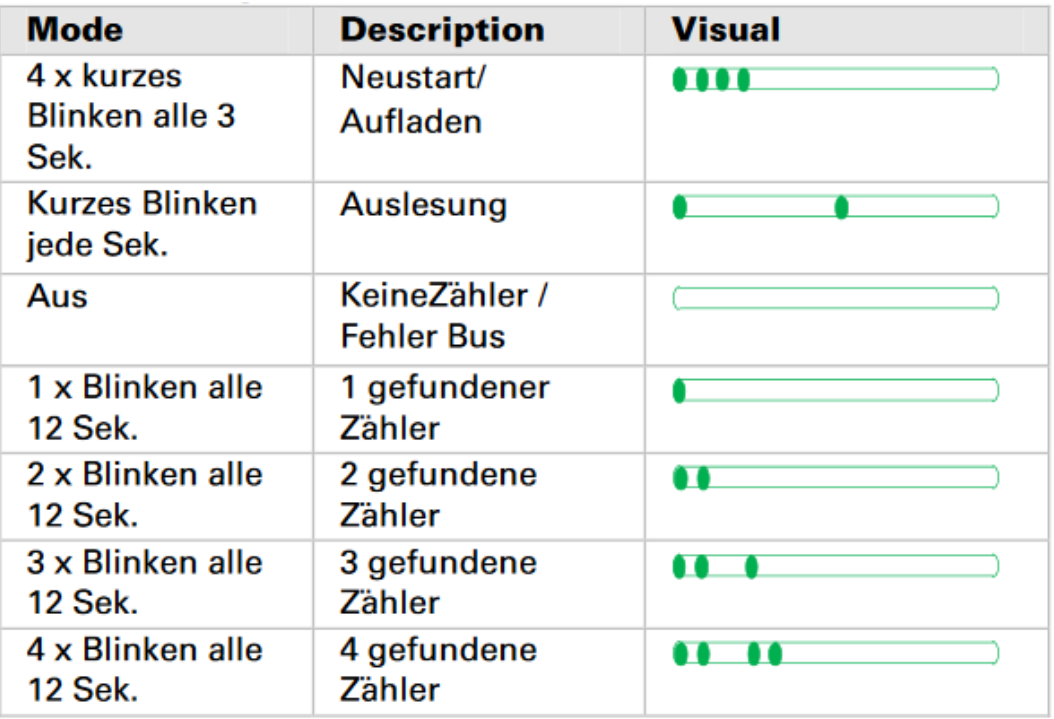

#### M-BUS OUT1 u.OUT2

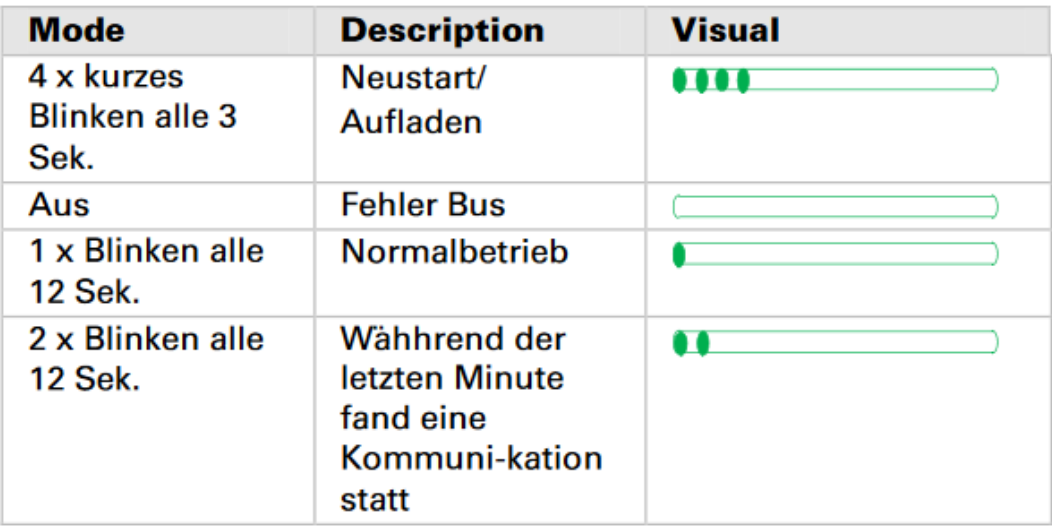

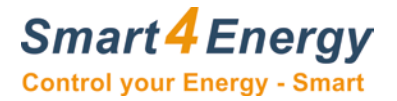

# <span id="page-19-0"></span>**8. Landis+Gyr T550 Ultraheat**

#### Landis+Gyr Wärmezähler Smart Energy M-Bus Modul Seriennummer:Wired  $M-Bus$ **SMA** OC<br>PASSED 5  $T<sub>550</sub>$ Pin Name Direction Domain  $1, 3, 5$  $MB+$ wired M-Bus Input/ Nicht polarisierte Kabel. Output network Der Anschluss kann beliebig erfolgen.  $2, 4, 6$  $MB-$ Input/ wired M-Bus Output network

#### <span id="page-19-1"></span>**8.1 Verkabelung mit dem Smart Energy M-Bus Modul**

#### <span id="page-19-2"></span>**8.2 Hinzufügen des Gerätes zu Ihrem Smart Energy Monitor/Datenlogger**

Nachfolgend sind die Besonderheiten beim Hinzufügen des Landis+Gyr T550 Ultraheat Wärmezählers beschrieben.

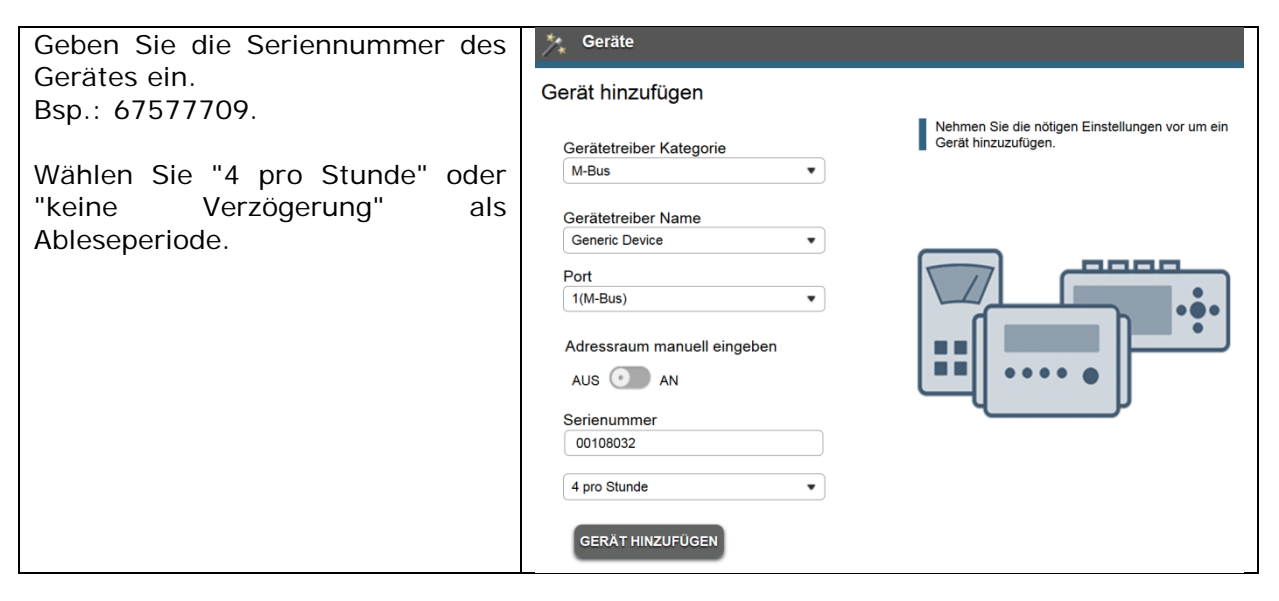

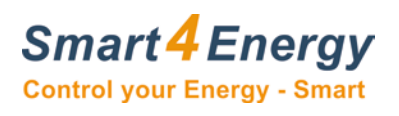

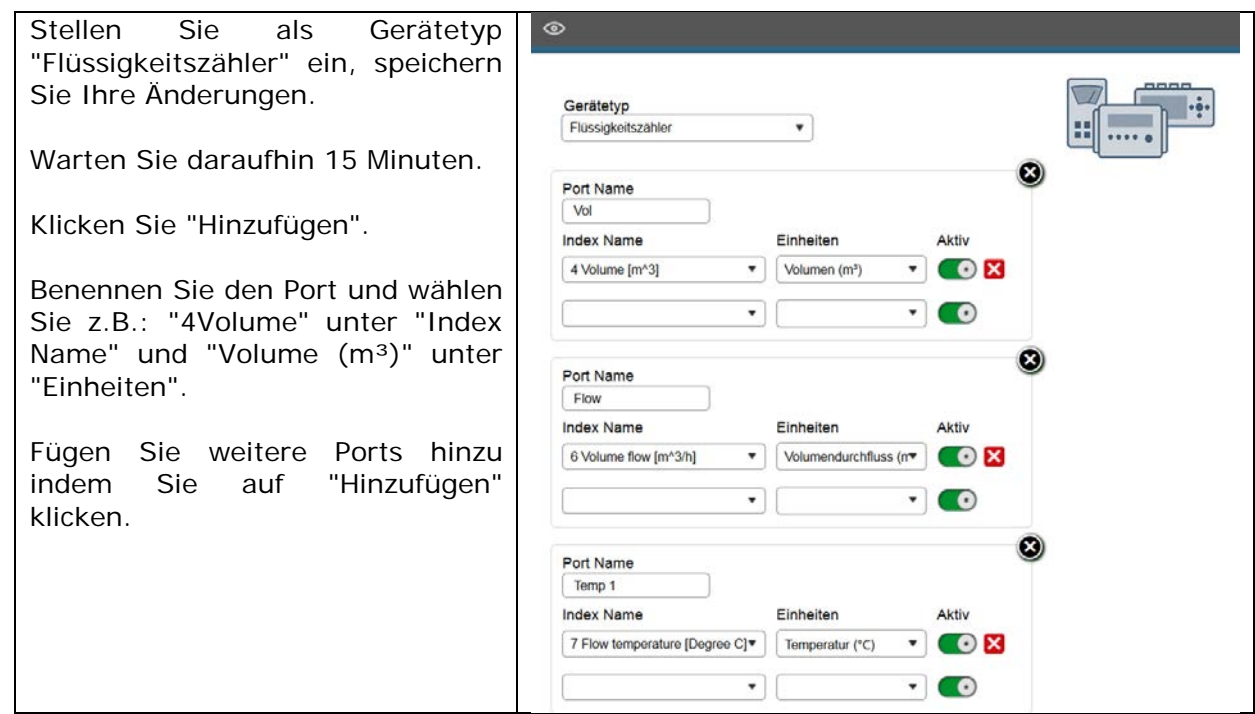

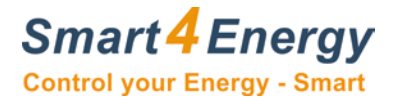

### <span id="page-21-0"></span>**9. Pipersberg G4 RF1 c**

Mit Kommunikationsmodul: M-Bus Cyble v2.0

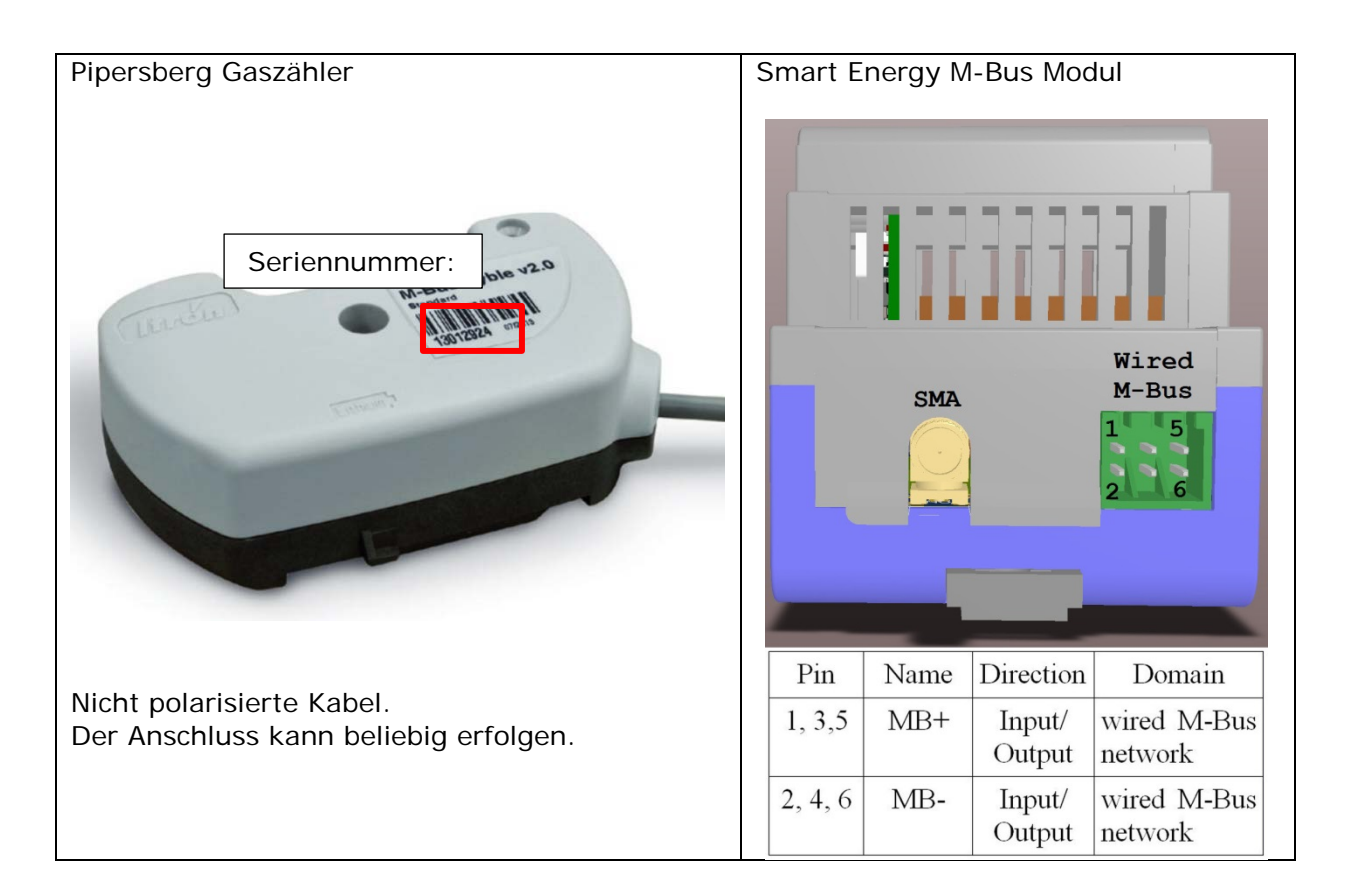

#### <span id="page-21-1"></span>**9.1 Verkabelung mit dem Smart Energy M-Bus Modul**

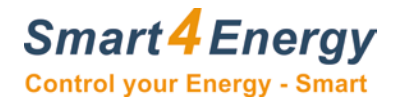

#### <span id="page-22-0"></span>**9.2 Hinzufügen des Gerätes zu Ihrem Smart Energy Monitor/Datenlogger**

Nachfolgend sind die Besonderheiten beim Hinzufügen des Pipersberg G4 RF1 c Gaszählers beschrieben.

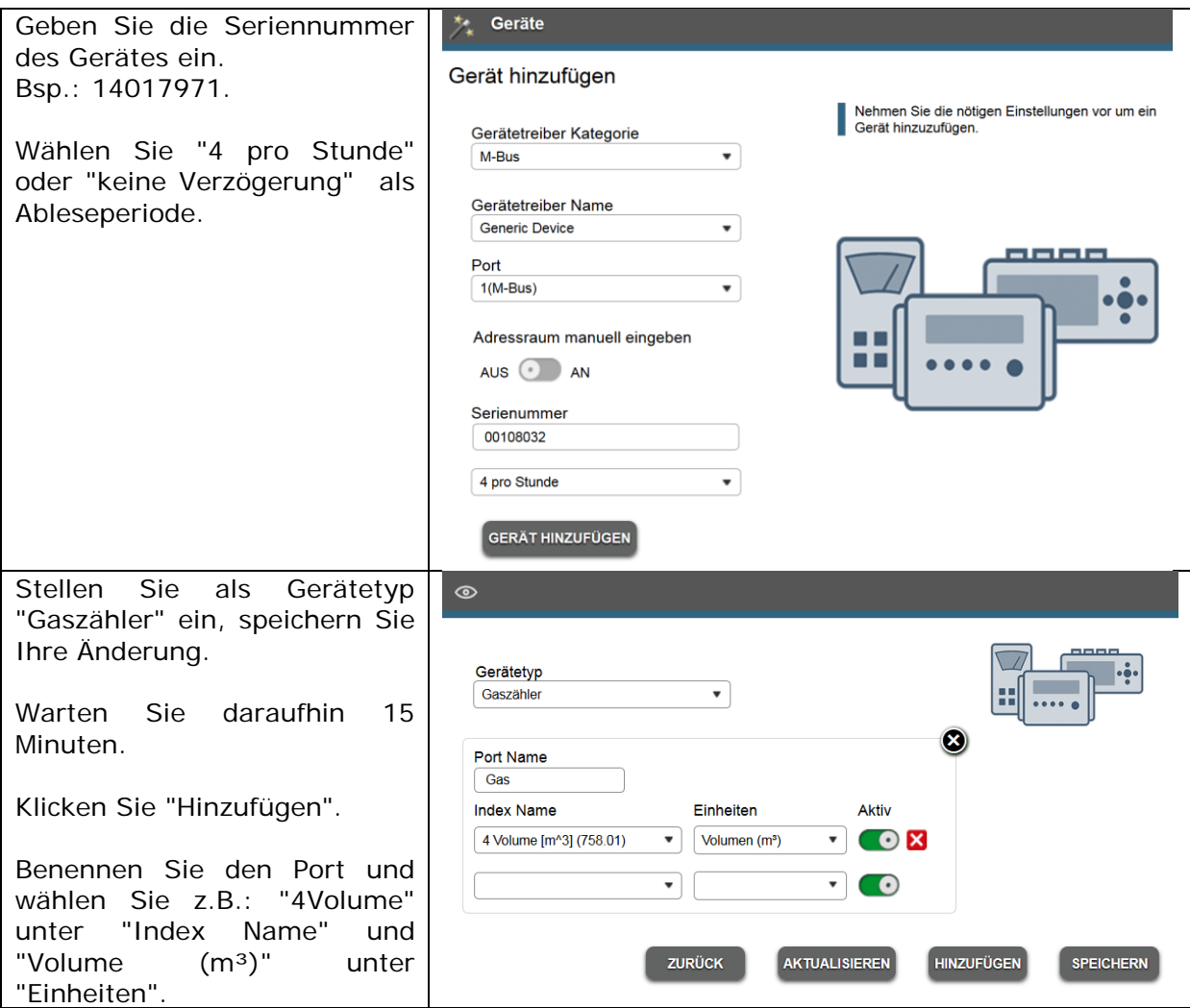

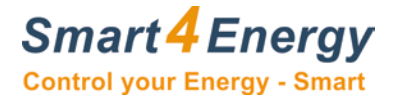

### <span id="page-23-0"></span>**10. Sensus Wasserzähler**

Mit Kommunikationsmodul Sensus HRI-B4/8L

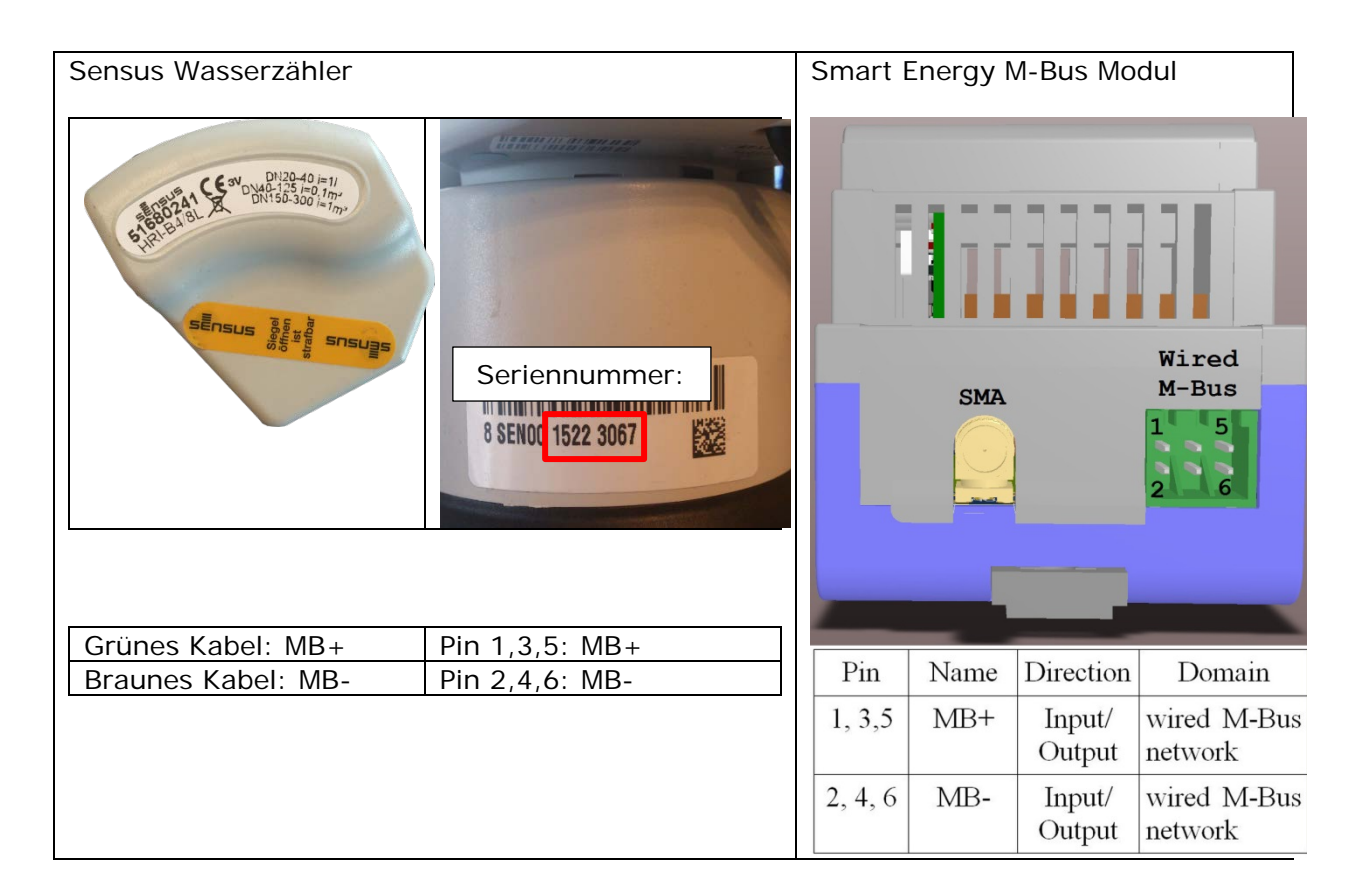

### <span id="page-23-1"></span>**10.1 Verkabelung mit dem Smart Energy M-Bus Modul**

#### <span id="page-23-2"></span>**9.2 Hinzufügen des Gerätes zu Ihrem Smart Energy Monitor/Datenlogger**

Nachfolgend sind die Besonderheiten beim Hinzufügen des Sensus Wasserzählers beschrieben.

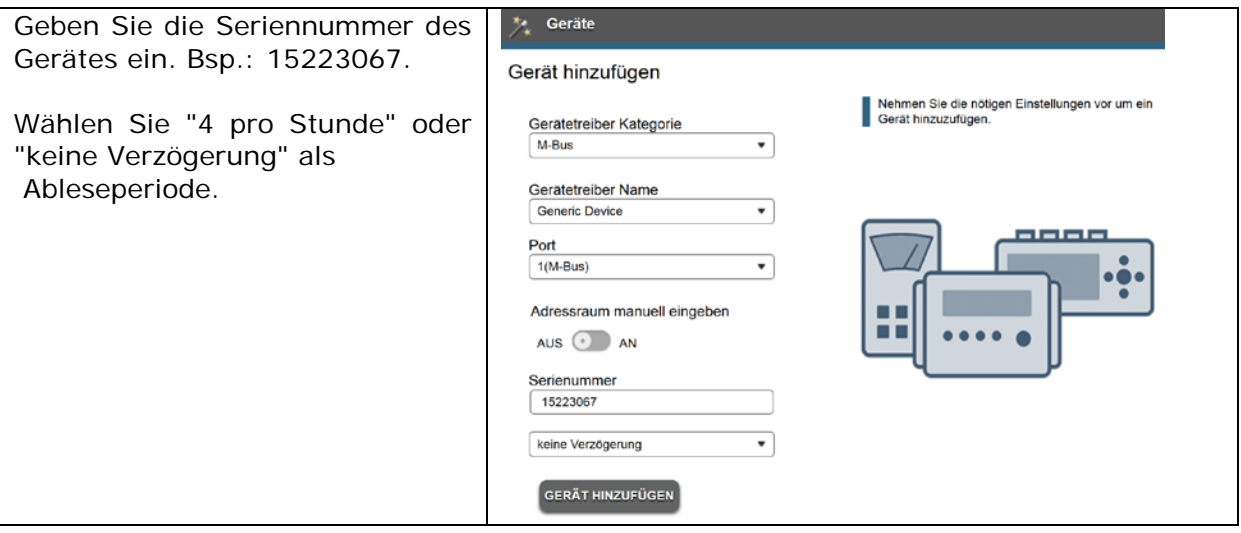

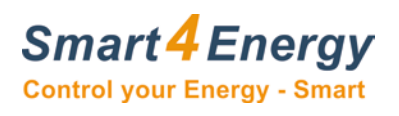

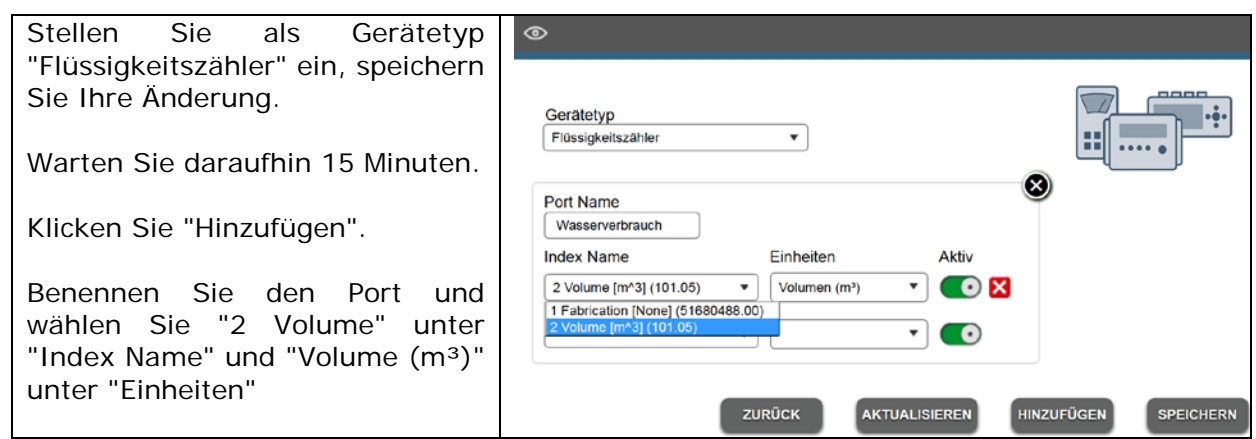

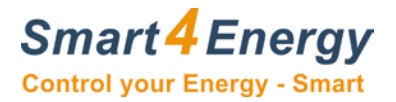

# <span id="page-25-0"></span>**11. WZG-Technik**

#### <span id="page-25-1"></span>**11.1 Verkabelung mit dem Smart Energy M-Bus Modul**

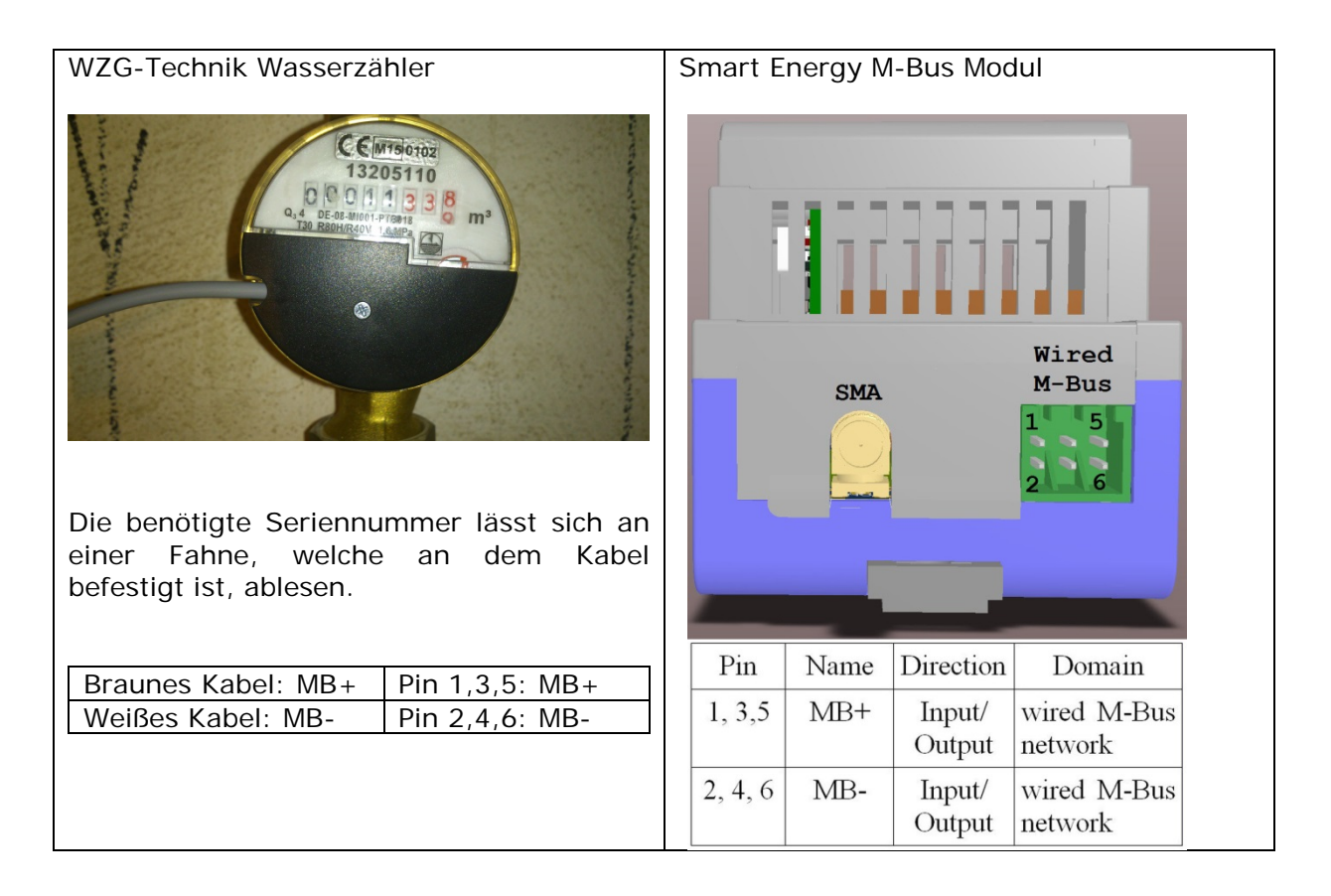

#### <span id="page-25-2"></span>**11.2 Hinzufügen des Gerätes zu Ihrem Smart Energy Monitor/Datenlogger**

Nachfolgend sind die Besonderheiten beim Hinzufügen des WZG-Technik Wasserzählers beschrieben.

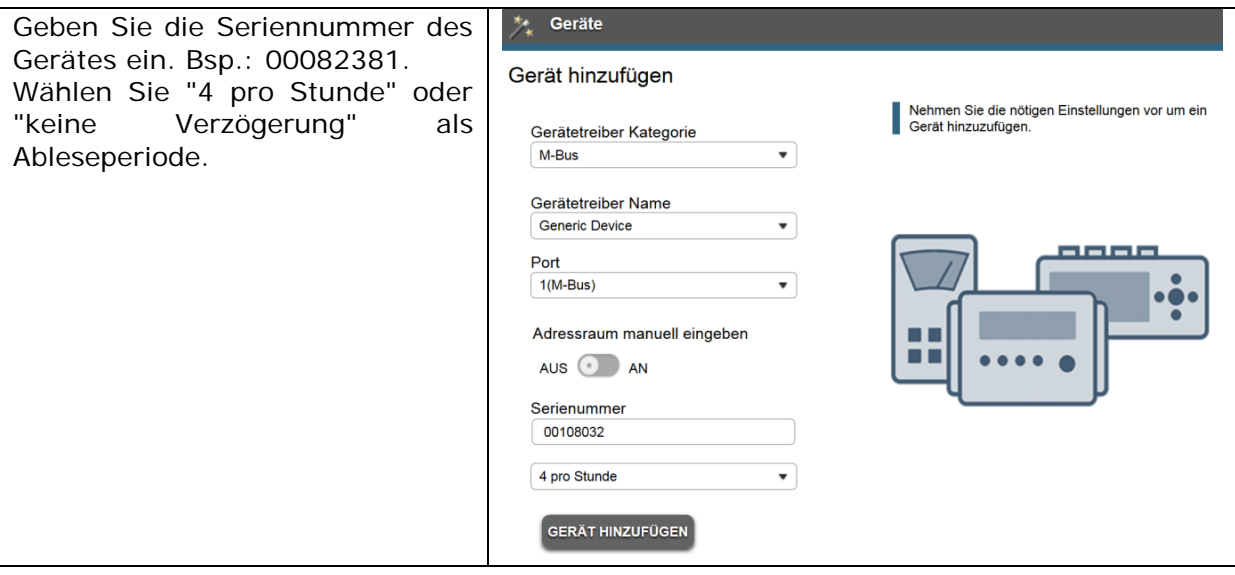

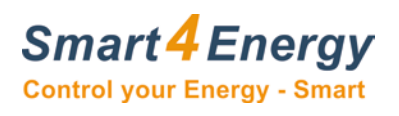

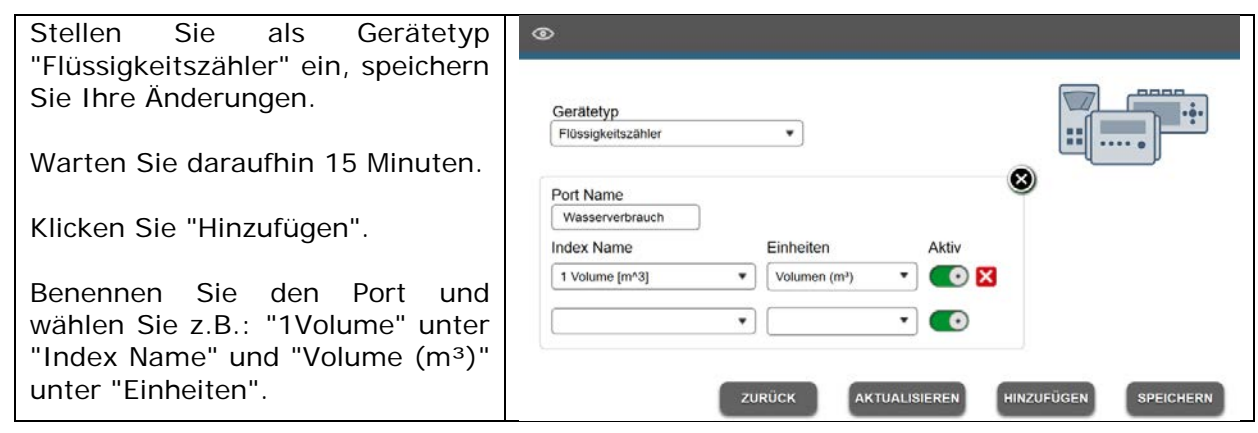

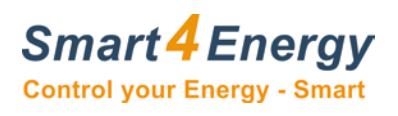

### <span id="page-27-0"></span>**12. Notizen**

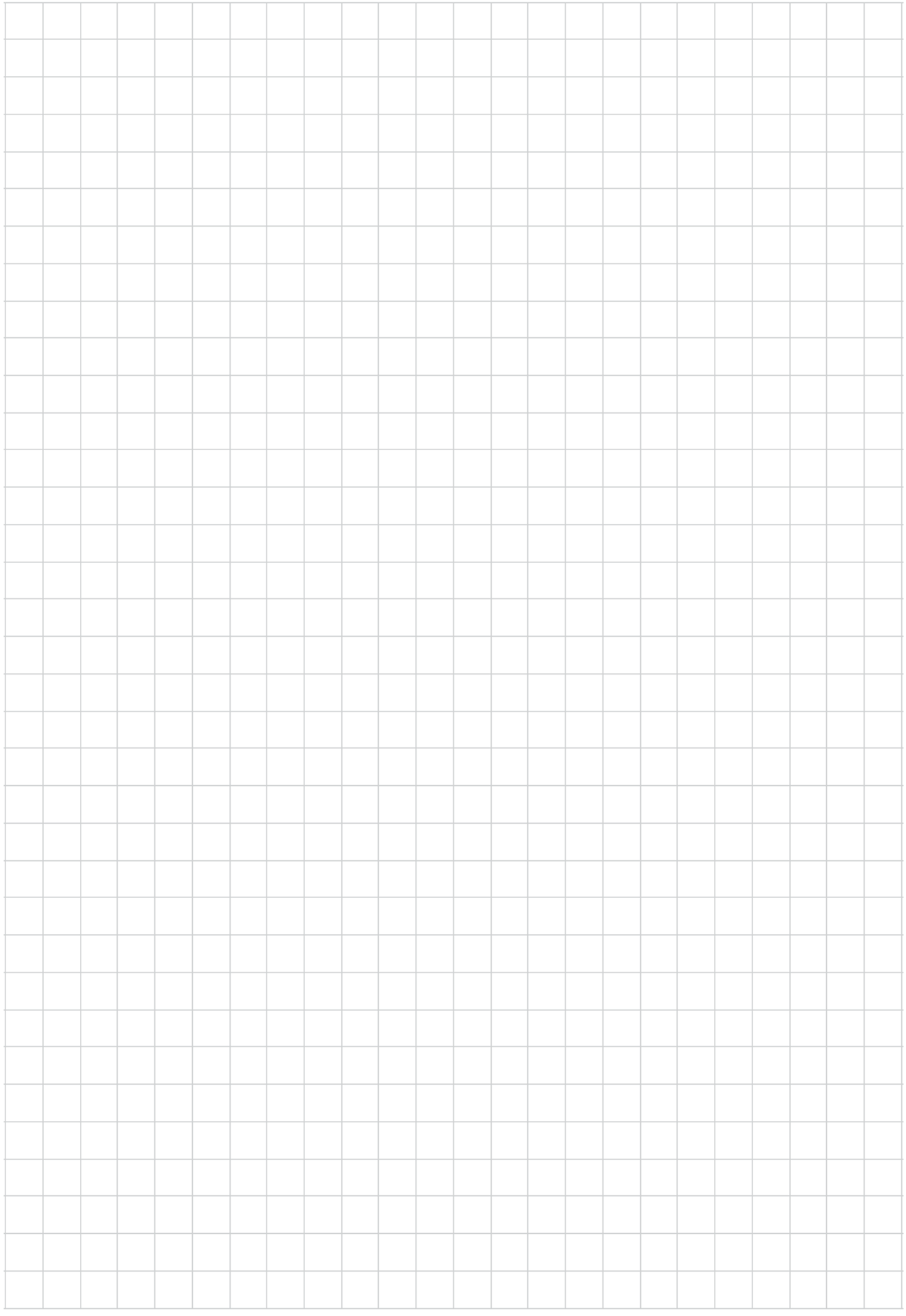

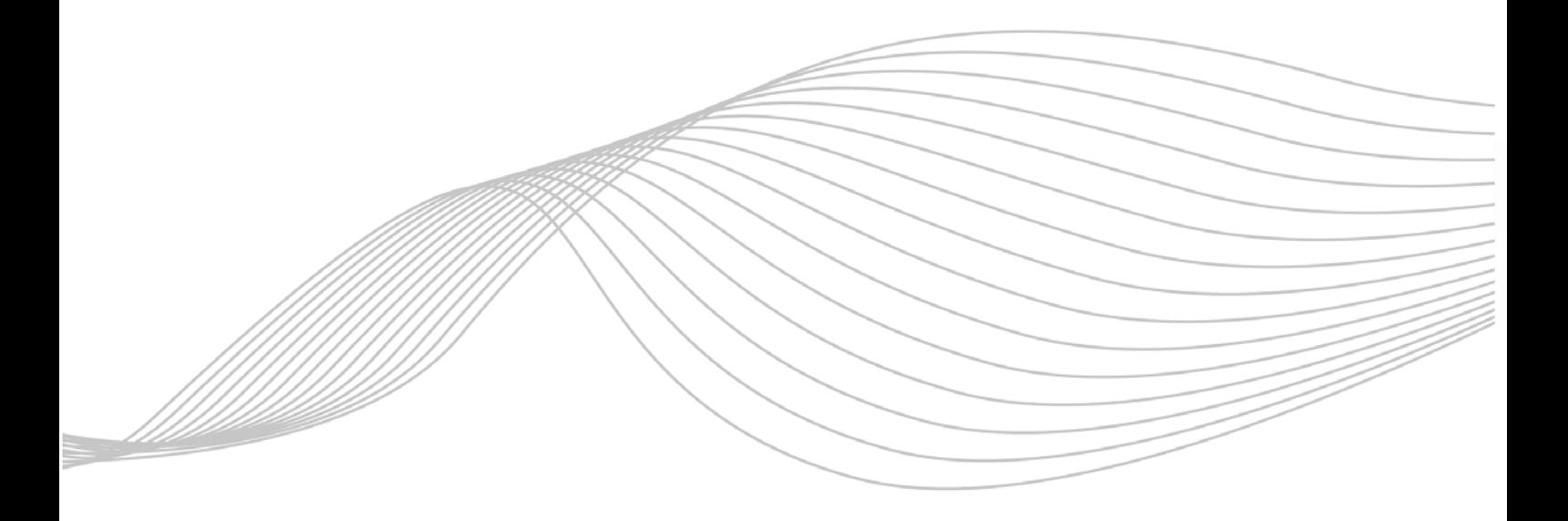

ProSolarTec GmbH +49 (0) 24 84 / 918 292 Phone: Trierer Straße 53a www.smart4energy.com Web: 53894 Mechernich / Germany E-Mail: info@smart4energy.com